#### メルセデス・ベンツ車をお買い上げいた だきありがとうございます。

運転される前に、この取扱説明書をお読 みいただき、特に安全面と警告事項につ いてのご理解を深めてください。

お客様自身と周りの人々を危険から守 り、お車を最大限に楽しんでいただくこ とができます。

お客様の車両の装備や名称は、オプショ ンにより異なる場合があります。

メルセデス・ベンツは車両を最先端にす る改良を絶えず行なっています。

そのため、デザイン、装備などが予告な く変更されることがあり、 この取扱説明 書に含まれる記述やイラストと異なる場 合があります。

以下のものは、車両の一部ですので、 常 に車両に搭載してください。

- •取扱説明書
- •整備手帳
- •補足版

また次のオーナーに車両をお譲りになる 場合は、必ずすべてをお渡しください。 Daimler AG の技術文献チームはお客様 が安全で快適な運転をされることを望ん でいます。

メルセデス・ベンツ日本株式会社

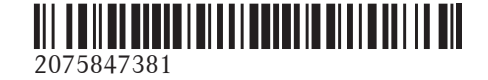

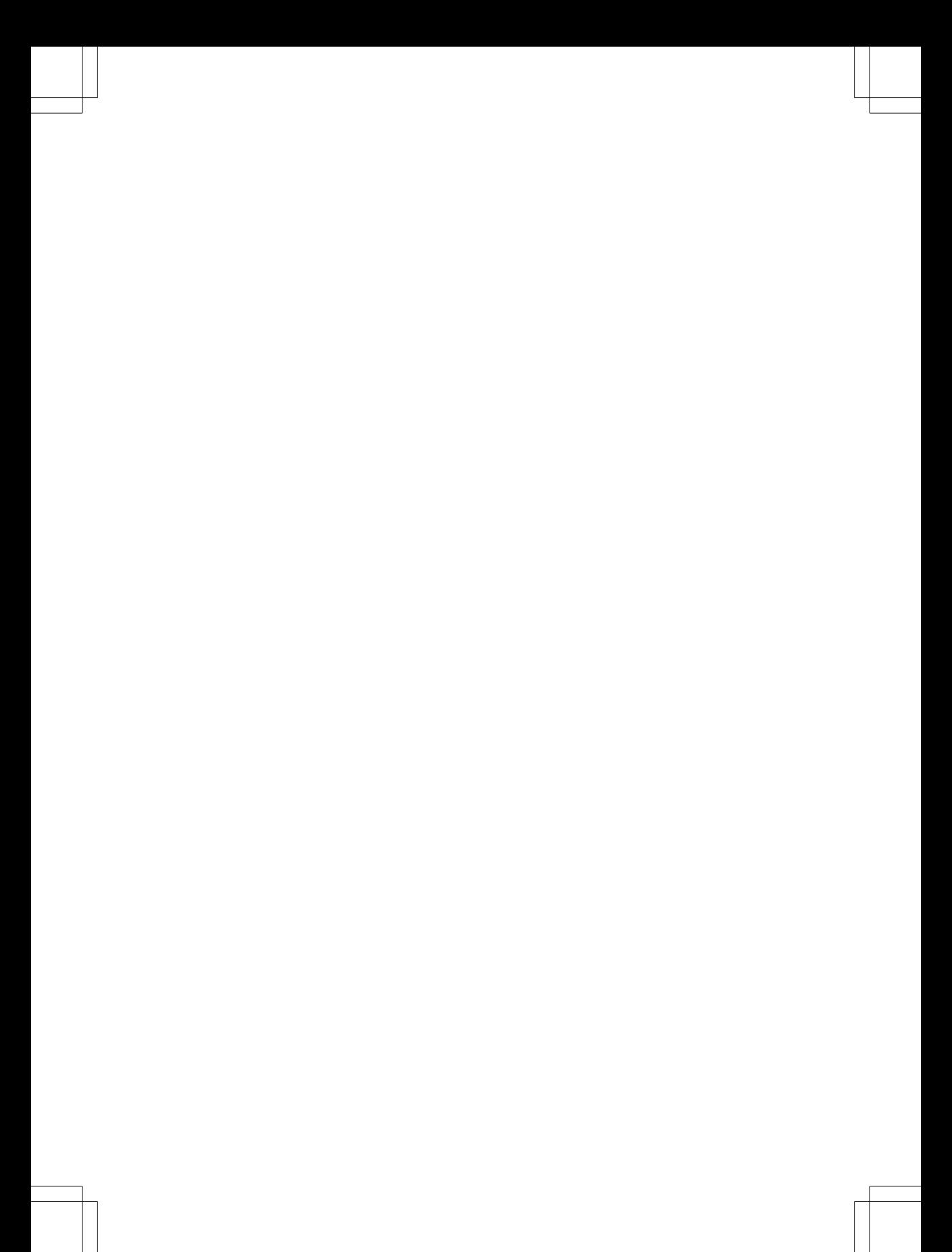

## 目次

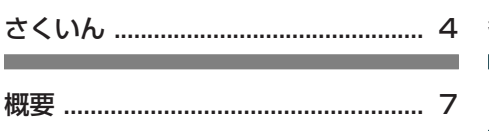

m.

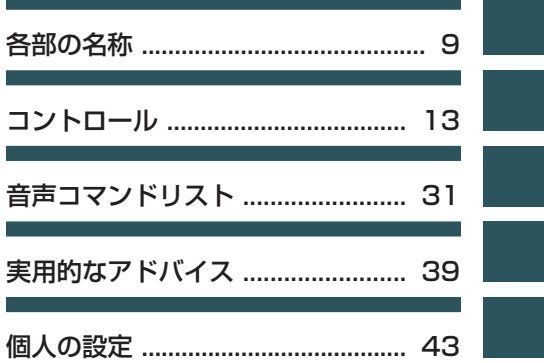

# $4$   $\pm$  <  $\sqrt{2}$

## あ

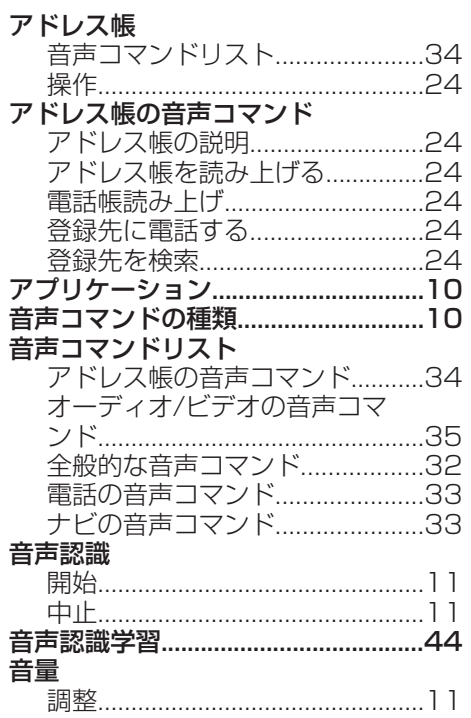

## か

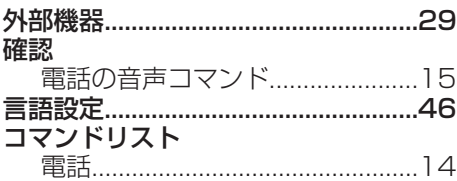

## $\begin{array}{c} \star \end{array}$

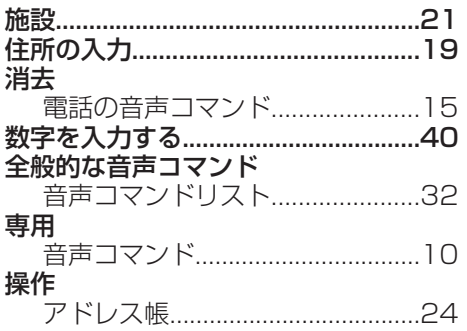

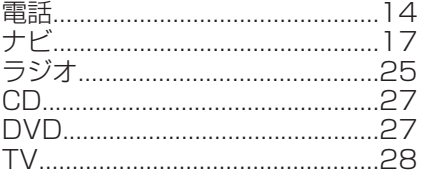

## た

![](_page_3_Picture_108.jpeg)

## $\overline{u}$

![](_page_3_Picture_109.jpeg)

# さくいん 5

## ナビの音声コマンド

![](_page_4_Picture_29.jpeg)

## $|t|$

![](_page_4_Picture_30.jpeg)

## $\overline{\mathbf{t}}$

![](_page_4_Picture_31.jpeg)

#### $\overline{5}$

![](_page_4_Picture_32.jpeg)

## 英字

![](_page_4_Picture_33.jpeg)

# 6 2<UI

![](_page_5_Picture_4.jpeg)

## 使用に関する安全

#### G 警告

走行中に車両のマルチファンクション ディスプレイや COMAND システムの操 作を行なうと、交通状況に対する注意が 払われなくなります。また車のコント ロールを失うおそれがあります。事故の 危険性があります。

交通状況が安全な時にのみ、操作するよ うにしてください。 安全が確保されない 場合は、必ず安全な場所に停車してから 操作してください。

## G 警告

走行中に携帯情報機器を操作すると、交 通状況から注意がそれるおそれがありま す。 車のコントロールを失うおそれもあ ります。 事故の危険性があります。 車両が停止しているときにのみ、この機 能を使用してください。

走行を開始する前に、音声認識システム の機能に慣れ親しんでください。交通状 況が許すときにのみ、音声認識システム を操作してください。

![](_page_8_Picture_0.jpeg)

## 概要

#### 役に立つ情報

● この取扱説明書では、取扱説明書発 行時 点でお客様の車両に装着可能な、す べて の標準およびオプション装備につい て記 載しています。国により、仕様が異 なる 場合があります。本書に記載されて いる すべての機能が、お客様の車両に当 ては まらない場合があることにご留意く だ さい。このことは、安全に関する装備 や 機能にも当てはまります。

 $\bullet$  車両の取扱説明書にあるメルセデ ス・ベンツ指定サービス工場についての 情報をお読みください。

#### 概要

音声認識機能は車両の装備によって以下 のシステムを操作することができます。

- R電話
- Rナビ
- Rアドレス帳
- Rオーディオ (ラジオ、CD/DVD プレー ヤー、メモリーカード、ハードディス ク、メディアイン ターフェース、 USB、Bluetooth® オーディオ)
- Rテレビとビデオ

個々の単語のあいだで区切らずに音声コ マンドを発声してください。 存在しな い、または適切でない音声コマンドを入 力した場合は、音声認識機能は"Excuse me?" または"もう一度繰り返してくださ い" と答え、新しい音声コマンドを要求 します。

音声認識機能は、重要な音声コマンドを 入力したときは確認を行ない、適切でな い入力を行なったときは知らせます。

#### 音声コマンドの種類

音声認識機能の音声コマンドの種類は以 下のように区別されます。

- R汎用音声コマンド これらはいつでも呼び出すことができ る音声コマンドです(ヘルプや電話の 音声コマンドなど)。
- R専用音声コマンド これらは作動しているアプリケーショ ンでのみ利用できる音声コマンドです (例:ナビの "到着予想時間" など)。

#### アプリケーションの作動

特定の音声コマンドは、現在ディスプレ イに表示されているアプリケーション や、そのとき聴いているオーディオソー スを参照します。

例えば、ナビのアプリケーションがディ スプレイで作動しているときにラジオを 聴いている場合は、音声認識を使用して 両方のアプリケーションを操作できま す。

音声認識を使用して他の機能を操作した い場合は、最初に適切な音声コマンドで 該当するアプリケーションに切り替えま す。

#### マルチファンクションステアリング を使用しての操作

音声認識機能はオンにしてから約 30 秒 後に操作可能になります。

1 音声認識機能はいつでも中止できま す。

各部の名称

部の. ₩∐

名称

何思の名を 各部の名称

![](_page_10_Picture_1.jpeg)

例:M クラス、ステアリング

![](_page_10_Picture_303.jpeg)

#### 音声認識の開始

- ▶ イグニッションをオンにします (取扱 説明書を参照してください)。
- ▶ マルチファンクションステアリング の [は] スイッチを押します。 信号音が聞こえます。音声認識が開始 されます。
- ▶ 音声コマンドを発声します。

#### 音声認識の中断/継続

#### 音声認識を中断する

リストがディスプレイに表示される場合 は、音声コマンド"一時停止"を使用して 音声認識を中断できます。

▶ 音声コマンド"一時停止"を発声します。 その後に COMAND コントローラーを 使用して、項目を選択できます。

#### 音声認識を継続する

▶ マルチファンクションステアリング の [【 スイッチを押します。 音声認識機能が再開されます。

#### 音声認識の中止

▶ マルチファンクションステアリングの [一] スイッチを押します。

または

▶ 音声コマンド"中止"を発声します(ナ ビの項目を録音しているとき、または 音声認識学習しているとき以外)。 または

▶ COMAND システムのいずれかのス

#### 音量の調整

▶ 音声認識を開始します。

イッチを押します。

- ▶ "説明"のような音声コマンドを発声し ます。
- ▶ [+] または [一] スイッチを押しま す。 音声が出力されている間に、音量が上 がるか、または下がります。

#### または

▶ COMAND システムの音量コントロー ルで音声出力の音量を調整します(車 両の取扱説明書を参照してください)。

#### ヘルプ機能

音声認識機能には、音声による多くのヘ ルプ機能があります。音声コマンド"電話 の説明"を発声すると、音声認識機能は電 話の主要な音声コマンドをすべて読み上 げます。

特定のアプリケーションのヘルプコマン ドは関連するセクションにあります。さ

各部の名称

らなるヘルプコマンドはこちらをご覧く ださい(▷ 32 ページ)。

ヘルプ機能のさらなる情報はこちらをご 覧ください(⊳ 40 ページ)。

## ディスプレイ情報

音声のヘルプ機能は、ディスプレイのヘ ルプ表示によって補うことができます。 (> 44 ページ) ヘルプ機能がオンのと きは、音声認識を開始するときに、その ときに可能な最も重要な音声コマンドが ディスプレイに表示されます。

音声認識機能がさらなる選択を要求する 場合は、結果のリストがディスプレイに 表示されます。

該当する場合は、行番号または内容を発 声することにより、リストの項目を選択 できます。音声コマンド"次のページ"ま たは"前のページ"を使用して、リストを スクロールできます。

音声コマンド"一時停止"で音声認識を中 断します。COMAND コントローラーを 使用して、リストで希望する項目を見つ けることができます。音声コマンド"修 正"で情報を再び入力するように促されま す。

選択リストが表示されているときに [ スイッチを押すと、1 行目 にある項目が 選択されます。

リストが読み上げられている間に [ スイッチを押すと、現在の項目が選択さ れます。

![](_page_11_Picture_10.jpeg)

図は COMAND オンライン (例: M クラス) : COMAND ディスプレイ

![](_page_12_Picture_8.jpeg)

コントロール

## **14** 電話

## 電話

留意点

### G 警告

走行中に携帯情報機器を操作すると、交 通状況から注意がそれるおそれがありま す。 車のコントロールを失うおそれもあ ります。 事故の危険性があります。 車両が停止しているときにのみ、この機 能を使用してください。

緊張した状況では声の音が変わることが あるので、緊急時には音声認識システム を使用しないでください。 むだに電話の 発信が遅れることがあります。

#### 操作

音声認識機能を使用して以下のことがで きます。

- 電話番号を発声して電話接続をする
- Rアドレス帳から番号をダイヤルする
- R電話帳を読み上げさせる
- Rトーン信号を送信する
- R番号をリダイヤルする

音声認識機能は以下のことを検知しま す。

- R電話がオンになっていること
- <sup>R</sup>電話が Bluetooth®により接続されて いること
- R電話が適切な携帯のネットワークにロ グインしていること
- Rダイヤルが可能なこと

ダイヤルが可能でないときは、音声認識 機能がこの旨のメッセージを出します。

1 走行中は電話のキーは使用できませ  $h_{\rm lo}$ 

- ▶ 電話のアプリケーションを選択する: マルチファンクションステアリング の [KT] スイッチを押します。
- ▶ 音声コマンド"電話"を発声します。
- ▶ マルチファンクションステアリング の [ - | スイッチを押します。
- ▶ 以下に説明する電話の音声コマンドの 一つを発声します。

#### 音声コマンド

#### "電話の説明"

音声コマンド"電話の説明"を使用して、 電話の主要な音声コマンドを読み上げさ せることができます。 (▷ 40 ページ)

#### "電話をかける"

音声コマンド"電話をかける"を使用して、 電話番号をダイアルできます。

0 から9の数字と"+"の文字が使用でき ます。

"+"は"00"のような国際電話コードの代 わりになります。

連続した一連の数字の形式、または3~ 5 桁のような数字のブロックとして電話 番号を発声してください。

音声認識機能は数字の各ブロックの後に (数字の各ブロックの間に約2分の1秒 のポーズを入れて)、認識した数字を繰り 返します。 その後、お客様が続いて発声 するまで待ちます。

#### 音声認識の例

- 電話をかける
- 電話番号をお話しください。
- $\boxed{\bullet}$  0 1 3 0
- $\boxed{0}$  0 1 3 0
- $\sqrt{3}$  5 0 0 5
- $\boxed{0}$  0 1 3 0 5 0 0 5

コントロール

Ò  $\perp$  $\sum$ 

 $\Rightarrow$ 

コントロール

■ 全国 ■ 電話します

1 終了の音声コマンド"はい"の代わり に、マルチファンクションステアリング ので「スイッチを押すと、特定の番号を ダイアルすることもできます。

#### "確認"

番号を入力しているとき、音声コマン ド"確認"を使用して、発声したすべての 数字を音声認識に繰り返させることがで きます。 そして音声認識機能は、入力を 続けるように促します。

#### 音声認識の例

- 電話をかける
- 電話番号をお話しください。
- $\boxed{\bullet}$  0 1 3 0
- $\boxed{1}$  0 1 3 0
- 確認
- 0 1 3 0 電話番号をもう一度お話 しください。
- $\rightarrow$  5 0 0 5
- $\boxed{0}$  0 1 3 0 5 0 0 5
- 全国
- 雷話します

#### "戻る"

番号を入力しているとき、音声コマン ド"修正"を使用して、最後に発声した数 字のブロックを訂正できます。 この音声 コマンドを発声すると、音声認識機能は 数字の最後のブロックを消去して、ここ までに入力された数字を繰り返します。 そして音声認識機能は、入力を続けるよ うに促します。

#### 音声認識の例

- 電話をかける
- 1 電話番号をお話しください。
- $\boxed{\bullet}$  0 1 3 0
- $\boxed{1}$  0 1 3 0
- $\bullet$ <sup>2</sup> 5 0 0 5
- $1 0 1 3 0 5 0 9 5$
- │ ♪ 戻る
- 0 1 3 0 電話番号をもう一度お話 しください。
- $\sqrt{3}$  5 0 0 5
- $\boxed{1}$  0 1 3 0 5 0 0 5
- 全信
- 電話します

#### "やり直す"

番号を入力しているとき、音声コマン ド"やり直す"を使用して、入力されたす べての数字を消去できます。 この音声コ マンドを発声した後で、音声認識機能は 追加する数字または音声コマンドを入力 するように促します。

## 音声認識の例

- 【※2】 電話をかける
- 1 電話番号をお話しください。
- $\bullet$  0 1 3 0
- $\boxed{1}$  0 1 3 0
- $\sqrt{3}$  5 0 0 5
- $1 0 1 3 0 5 0 0 5$
- やり直す
- 入力された電話番号を削除します。 電話番号をもう一度お話しくださ い。
- $\bullet$  0 3 7 3
- $\boxed{1}$  0 3 7 3
- $\boxed{\bullet}$  3 9 1
- $\Box$  0 3 7 3 3 9 1
- 全局
- 電話します

![](_page_15_Figure_1.jpeg)

ときは、音声認識機能がこのこと をたずねてきます。

- プライベートですか? 仕事関連で すか?
- **高** 仕事関連
- 鈴木太郎 仕事関連 電話します

#### "メモリー番号"

この音声コマンドを使用して、携帯電話 に登録した電話番号を呼び出すことがで きます。 携帯電話メモリの電話番号は 99 まで使用できます。

#### 音声認識の例

- メモリー番号
- メモリー番号をお話しください。
- $\rightarrow$  5
- $\boxed{0}$  5

電話番号が選択されます。

#### "登録先を検索"

(> 24 ページ)

#### "電話番号検索"

(▷ 20 ページ)

#### "電話帳読み上げ"および電話番号のダ イアル

音声コマンド"電話帳読み上げ"を使用し て、電話番号が登録されているアドレス 帳の項目すべてを読み上げさせることが できます。 必要に応じて項目を選択でき ます。

#### 音声認識の例

- $\Box$  電話帳読み上げ システムは電話番号があるすべて のアドレス帳の項目を読み上げま す。
- ▶ 名前および番号を選択する:希望の項 目でマルチファンクションステアリン グの [π] スイッチを押します。

項目に 1 つ以上の電話番号があるとき は、音声認識機能がこのことをたずね てきます。

- プライベートですか? 仕事関連で すか?
- プライベート

#### "リダイヤル"

音声コマンド"リダイヤル"を使用して、 もっとも最近発信した番号をリダイヤル できます。

#### "発信履歴"

音声コマンド"発信履歴"により、最近ダ イアルした電話番号のリストを呼び出す ことができます。 これらの番号の中から 電話をかけることができます。

コントロール

#### "着信履歴"

音声コマンド"着信履歴"により、最近着 信した電話番号のリストを呼び出すこと ができます。 これらの番号の中から電話 をかけることができます。

#### トーン信号の送信

通話中に音声認識機能をして、トーン信 号を送信することができます。

- ▶ 通話中に、マルチファンクションステ アリングの [忒] スイッチを押します。
- ▶ 必要な数字 ("0"から"9") を発声しま す。

#### または

- ▶必要な単語"アスタリスク"また は"シャープ"を発声します。
- ▶ 終了させる音声コマンド"はい"を発声 します。

システムは入力した番号に発信します。

#### ナビゲーション

#### 留意点

#### G 警告

走行中に車両のマルチファンクション ディスプレイや COMAND システムの操 作を行なうと、交通状況に対する注意が 払われなくなります。また車のコント ロールを失うおそれがあります。事故の 危険性があります。

交通状況が安全な時にのみ、操作するよ うにしてください。 安全が確保されない 場合は、必ず安全な場所に停車してから 操作してください。

ナビゲーションシステムは一般の交通状 況を考慮したり、危険や障害物を認識す ることはできません。そのため、どのよ うな危険をも認識しそれらに反応できる ように常に一般の道路や交通状況に気を つけてください。

ナビゲーションメッセージは、走行中に 交通状況または運転から注意をそらすこ となく、案内を行ないます。地図表示に 代わる案内として、常にこの機能を使用 してください。マークまたは地図表示 は、交通状況および運転から注意をそら すおそれがあります。

ルート案内は推奨を提供するだけです。 常に道路交通法に従い、一般の状況に運 転スタイルを合わせてください。

#### 操作

音声認識機能を使用して以下のことがで きます。

- R目的地の入力
- R郵便番号で検索する
- R電話番号で検索する
- R通過点を入力する
- R施設を検索する
- R地図に施設を表示する
- R以前の目的地を選択する
- R地図を表示する
- 地図を拡大 / 縮小する
- R地図の向きを設定する
- R地図のモードを切り替える
- R目的地メモリーを読み上げる
- Rルート案内を開始 / 中断する
- RVICS 情報を表示させる
- Rルートを再検索する
- ▶ ナビのアプリケーションを選択する: マルチファンクションステアリング の [《 スイッチを押します。
- ▶ 音声コマンド"ナビ"を発声します。
- ▶ マルチファンクションステアリング の [ku] スイッチを押します。
- ▶ 以下に説明するナビの音声コマンドの いずれかを発声します。

#### 音声コマンド

必要な住所データがすべて入力されるま でルート案内を開始することはできませ ん。 住所を入力する音声コマンドは △(▷ 19ページ)をご覧ください。

## "ナビの説明"

音声コマンド"ナビの説明"を使用して、 ナビゲーションシステムの主要なコマン □ ドを読み上げさせます。

最初に主要なカテゴリーが読み上げられ ます。 主要なカテゴリーを選択すると、 利用可能な音声コマンドが読み上げられ ます。

#### "現在地"

この音声コマンドを使用して、地図上の 現在の車両位置を表示できます。

#### "到着予想時間"

音声コマンド"到着予想時間"を使用して、 現在計画されているルートに基づいて到 着予想時間を読み上げさせることができ ます。

#### "現在の道路"

音声コマンド"現在の道路"を使用して、 道路の種類と、可能であれば道路の番号 を読み上げさせることができます。

#### "音声案内オフ"または"音声案内オン"

この音声コマンドを使用して、ルート案 内の音声出力のオン/オフを切り替える ことができます。

音声コマンド"音声案内オン"を使用する と、音声認識機能は最後の音声案内も繰 り返します。

#### "詳細"または"広域"

これらの音声コマンドを使用して、ディ スプレイの地図の縮尺を大きくしたり小 さくしたりできます。

#### "最小スケール"または"最大スケール"

これらの音声コマンドを使用して、地図 の表示を最小または最大の縮尺に直接設 定できます。

#### 地図の縮尺の直接入力

"100 メートルスケール"のような以下の 音声コマンドを使用して、地図表示の縮 尺を直接入力できます。 以下の設定が可能です。

- R50 m、100 m、200 m、500 m
- $\cdot$  1 km, 2 km, 5 km
- 10 km, 20 km, 50 km
- 100 km、200 km

#### "コンパス"

この音声コマンドを使用して、ディスプ レイにコンパスを表示できます。

#### "地図向き"

❶ この機能は 2D 表示のときのみ有効 です。

この音声コマンドを使用して、地図の向 きをノースアップあるいはヘディング アップに切り替えることができます。

#### "ノースアップ"

● この機能は 2D 表示のときのみ有効 です。

この音声コマンドを使用して、地図の向 きをノースアップに設定できます。

#### "ヘディングアップ"

● この機能は 2D 表示のときのみ有効 です。

この音声コマンドを使用して、地図の向 きをヘディングアップに設定できます。

#### "2D 表示"

この音声コマンドを使用して地図を 2D で表示できます。

#### "3D 表示"

この音声コマンドを使用して地図を 3D で表示できます。

#### ルート案内中に表示を切り替える

ルート案内が作動しているとき、異なる 表示に切り替えることができます。 以下の表示が可能です。

- Rルート全体の表示
- •分岐点案内図の表示
- •分岐点案内図の非表示
- 高速案内図の表示
- 高速案内図の非表示
- 都市高 3D 図の表示
- 都市高 3D 図の非表示

#### VICS 音声コマンド

VICS(道路交通情報通信システム)は車両 に交通渋滞の即時情報を供給します。 こ の情報は文字または図形でディスプレイ に表示されます。 以下の音声コマンドが可能です。

- "VICS 高速表示"
- R"VICS 高道表示オフ"
- R"VICS 一般道表示"
- R"VICS 一般道表示オフ"
- R"VICS すべての道路表示"
- R"VICS すべての道路表示解除"
- R"VICS 渋滞情報表示"
- R"VICS 渋滞表示オフ"
- R"VICS 順調線表示"
- R"VICS 順調線表示オフ"
- R"VICS 規制情報表示"
- R"VICS 規制情報表示オフ"
- R"渋滞情報" 音声認識機能は、交通渋滞付近の地図 エリアを表示したいかをたずねます。

#### "ETC カード"

この音声コマンドを使用して、ETC カー ドの状態を照会できます。

#### 住所の入力

システムは音声認識により、ルート案内 へ導きます。有効な住所を入力するとす ぐに、音声認識機能はルート案内を開始 したいかをたずねてきます。

#### "目的地設定"

 $\bullet$  この機能は日本語でのみ使用できま す。

#### 音声認識の例

- 目的地入力
- │ Ⅱ │ 検索方法を選択してください。施 設で検索しますか?住所で検索し ますか?
- $\boxed{\bullet}$  住所
- 都道府県名から住所をお話しくだ さい

#### "住所の入力"

i この機能は日本語でのみ使用できま す。

音声コマンド"住所の入力"を使用して、 県や市、通りを発声して住所を入力でき ます。

コントロール

もし、そのときお客様のいる県に市があ る場合は、県を発声する必要はありませ  $h_{\alpha}$ 音声認識の例  $\supseteq$   $\blacksquare$  住所 コントロール■ 都道府県名から住所をお話しくだ さい П **⊥ ■ 東京都港区六本木** △ ■ よろしければ検索 続ける場合は続 きの住所をお話しください 修正す П る場合は修正と 最初からやり直す 場合はやり直すとお話しください  $|\bullet\rangle$  検索 ■ ルート案内を開始してよろしいで すか? ■ いましい ■ システムはルート案内を開始しま す。

#### "通過点 1 設定"

 $\bullet$  この音声コマンドは目的地点が設定 されていて、ルート案内が作動している ときにのみ使用できます。

この音声コマンドを使用して、4 つまで の通過点を現在のルート案内に選択でき ます。これをするために、目的位置の地 図が表示されていなければなりません。

#### 音声認識の例

- 通過点 1 設定
- 通過点を高速道路上に設定します か?
- $\rightarrow$   $\mathbb{R}$   $\mathbb{R}$   $\downarrow$
- ここを通過点 1 に設定します

#### "通過点 1 削除"

この音声コマンドを使用して既に設定し た通過点を削除できます。通過点を設定 していない、または選択した通過点を既 に通過した場合は、システムはそのよう に知らせます。

#### 音声認識の例

**■ 通過点 1 削除** 

■ 通過点 1 を削除します

#### 郵便番号検索

音声コマンド"郵便番号検索"を使用して、 郵便番号を入力してルート案内を開始で きます。

1 郵便番号を一桁ずつ発声してくださ い。10、100、1000 などのグループ で数字を発声しないでください。

#### 音声認識の例

- 劃便番号検索
- 郵便番号を言ってください。
- $\big| \bullet^{\!\!\circledD} \big|$  1 0 6 8 5 0 6
- 1 0 6 8 5 0 6 よろしければ検索 修正する場合は修正 最初からやり 直す場合はやり直すとお話しくだ さい
- 検索
- 1068506の 地図を表示し ます
- ルート案内を開始してよろしいで すか?

■ はい

□ システムはルート案内を開始しま す。

#### 電話番号検索

音声コマンド"電話番号検索"を使用して、 電話番号を入力してルート案内を開始で きます。

❶ 電話番号を一桁ずつ発声してくださ い。10、100、1000 などのグループ で数字を発声しないでください。

#### 音声認識の例

- 電話番号検索
- │Ⅰ 電話番号をお話しください。

- $\rightarrow$  0 3 1 2 3 4 5 6 7 8
- **I** 0 3 1 2 3 4 5 6 7 8 よろしけ れば検索 修正する場合は修正 最初 からやり直す場合はやり直すとお 話しください

■ 輸動 検索

- 0312345678を地図を 表示します
- ルート案内を開始してよろしいで すか?
- 1よし)
- □ システムはルート案内を開始しま す。

#### "戻る"

住所の一部を入力した場合は、音声コマ ンド"戻る"を使用して最後の入力を繰り 返すことができます。

#### "施設"

1 この機能は日本語でのみ使用できま す。

音声コマンド"施設"を使用して、特別な 目的地(ガソリンスタンド、空港、駅な ど)を選択できます。すべてのまたは一 部の施設を入力できます。

#### 音声認識の例

- 施設
- │ 【 】 施設または県の名前を言ってくだ さい。

**■ 東京タワー** 

- 東京タワーで検索します
- |□| システムはディスプレイに、番号 付きの東京タワーを含む施設のリ ストを表示します。
- 該当する施設が 10 件見つかりま した 検索方法の行を指定してくだ さい 更に絞り込む場合は、詳しい 施設名か場所もしくはジャンルを お話しください
- 3 行目
- 3 行目を選択します。東京タワー を表示します。ルート案内を開始 してよろしいですか?

■ まり はし)

□ システムはルート案内を開始しま す。

施設のアイコンを表示する / 非表示にす る

❶ 地図の縮尺が 500 メートル または それ以下に設定されているときにのみ施 設のマークが表示されます。

以下の音声コマンドを使用して、地図上 のマークを表示したり非表示にすること ができます。

- R"\*\*\*表示"
- "地図アイコンオフ"

\*\*\* には以下のものを入れることができ ます。

- Rレストラン
- Rコンビニエンスストア
- Rガソリンスタンド
- ・駐車
- •銀行
- Rメルセデスベンツサービス
- •個人設定

#### 音声認識の例

■ レストラン表示

**【 レストランアイコンを表示します。** 

#### "目的地の履歴"

音声コマンド"目的地の履歴"を使用して、 以前選択した目的地のリストから目的地 を再び選択することができます。

$$
\exists \, \text{and} \, \text{and} \,
$$

#### "位置データ"

音声コマンド"位置データ"を使用して、 現在表示されている地図データをアドレ ス帳に保存することができます。

→ ■ 位置データ

■ 電話をかける相手のお名前をお話 しください

∠ ● 鈴木太郎1

コントロールП

 $\triangle$ 

#### □ "メモリー地点"

音声コマンド"メモリー地点"を使用して、 現在の車両位置を保存できます。

**■ メモリー地点** 

■ メモリー地点に登録しました

#### "登録地 1"

この音声コマンドを使用して、事前に登 録した目的地を呼び出し、この目的地ま でのルート案内を開始できます。3 つま での目的地を事前に設定できます。

### 音声認識の例

- 登録地 1
- 登録地 1 を目的地に設定します か?
- $\boxed{\bullet}$   $\boxed{\bullet}$   $\boxed{\downarrow}$
- │ 【 】 登録地 1 を目的地に設定しました

#### "自宅"

この音声コマンドを使用して、自宅住所 までのルート案内を開始できます。この ためには、事前に COMAND システム に自宅住所を登録しなければなりませ ん。

#### 音声認識の例

## $\boxed{\bullet}$  自宅

■ 自宅を目的地に設定しますか?

 $\rightarrow$  はい

■ 自宅を目的地に設定します

#### "登録先に案内する"

音声コマンド"登録先に案内する"を使用 して、事前に登録した住所を選択して、 ルート案内を開始できます。

#### 音声認識の例

- 登録先に案内する
- ■ 電話をかける相手のお名前をお話 しください
- 鈴木太郎
- 鈴木太郎 確認しました
- ルート案内を開始してよろしいで すか?
- はい
- □ システムはルート案内を開始しま す。

#### "位置データがあるアドレス帳の読み上 げ"

音声コマンド"位置データがあるアドレス 帳の読み上げ"を使用して、目的地住所が 登録されているアドレス帳の項目すべて を読み上げさせることができます。希望 であれば、ルート案内の目的地として項 目を設定できます。

#### 音声認識の例

- 位置データがあるアドレス帳の読 み上げ システムがアドレス帳の目的地メ モリーから項目を読み上げます。
- ▶ 希望する名前が読み上げられたときに、 マルチファンクションステアリング の [《 スイッチを押します。
- 多くの利用可能な住所があるとき は、システムは、"鈴木太郎への案

1 入力の例

アドレス帳 **23**

内を開始しますか?" とたずねてき **音声認識の例** ます。

■ はい

□ システムはルート案内を開始しま す。

#### "案内開始"

音声コマンド"案内開始"を使用して、目 的地が表示されているときに、ルート案 内を開始できます。

■ 家内開始

■ ルート案内が開始されます。

#### "案内中止"

この音声コマンドを使用してルート案内 を中止できます。

#### 音声認識の例

\ 案内中止

■ ルート案内を中止します

#### "案内再開"

この音声コマンドを使用して、ルート案 内が中断された後に再開できます。

#### 音声認識の例

 $\boxed{\bullet}$  案内再開

■ ルート案内を再開します

#### ルートを変更する

以下の音声コマンドを使用して、すでに 検索されたルートを変更できます。特定 のカテゴリーを選択できます。

- 有料道路優先
- 一般道優先
- R推奨ルート
- •距離優先
- R別ルート
- •再探索
- R迂回ルート

■ 記事 正確優先

■ 距離優先で再探索します

#### アドレス帳

#### 留意点

#### G 警告

走行中に車両のマルチファンクション ディスプレイや COMAND システムの操 作を行なうと、交通状況に対する注意が 払われなくなります。また車のコント ロールを失うおそれがあります。事故の 危険性があります。

交通状況が安全な時にのみ、操作するよ うにしてください。 安全が確保されない 場合は、必ず安全な場所に停車してから 操作してください。

#### 概要

アドレス帳を使用して、個人情報を項目 の形式に登録できます。

音声認識機能を使用して、アドレス帳に 登録されている電話番号をダイアルした り、登録されている住所にルート案内を 開始できます。

アドレス帳のよみがな欄の項目は、音声 認識機能により認識されます。アドレス 帳項目の認識は入力された氏名によりま す。

選択している間は、以下の方法でタグを 発声できます。

- •名のみ
- R姓のみ
- •名と姓
- 姓と名

## **24** アドレス帳

アドレス帳項目の以下のことを確認しま す。

- R姓と名などの氏名項目が正しい欄にあ る
- ・略語や頭文字が使われていない
- •氏名に不必要なスペースがない
- •特別な文字が使用されていない
- ▲ ・よみがな欄でカタカナを使用している

#### 操作

コントロール

 $\sum$  $\Box$ 

 $\Box$ 

 $\Rightarrow$ 

音声認識機能を使用して以下のことがで きます。

- R氏名に電話する
- Rアドレス帳を読み上げる
- R目的地メモリーをリストアップする (⊳ 22 ページ)
- Rアドレス帳を開く
- Rアドレス帳から項目を開く
- 電話帳を聞く (> 16 ページ)
- ▶ アドレス帳のアプリケーションを選択 する: マルチファンクションステアリ ングの [【1] スイッチを押します。
- ▶ 音声コマンド"アドレス帳"を発声しま す。
- ▶ マルチファンクションステアリング の [【 スイッチを押します。
- ▶ 以下に説明するアドレス帳音声コマン ドの一つを発声します。

#### 音声コマンド

#### "アドレス帳の説明"

音声コマンド"アドレス帳の説明"を使用 して、アドレス帳の主要な音声コマンド を読み上げさせることができます。

#### "登録先に電話する"

(b 16 ページ)

#### "登録先を検索"

音声コマンド"登録先を検索"を使用して、 アドレス帳で氏名を探します。 例えば以下のように、音声認識機能はど のような動作を実行したいのかをたずね ます。

- R対応する電話番号に電話する
- R登録した住所にルート案内を開始する • 項目を開く

#### "アドレス帳読み上げ"

音声コマンド "アドレス帳読み上げ" を使 用して、アドレス帳のすべての氏名項目 を聞くことができます。そうしている間 に項目を選択することができます。

#### 音声認識の例

■ アドレス帳を読み上げる

システムはアドレス帳のすべての項目を 読み上げます。多くの項目があるとき は、システムはどの項目から読み上げ始 めるかをたずねます。

 $\bullet$  氏名を言わないときは、音声認識機 能はアドレス帳の全ての項目を読み上げ ます。

▶ アドレス帳の項目を選択する: 選択す る項目で [【] スイッチを押します。 項目が選択されます。

その後に、音声認識機能は選択した項 目でどのような動作を実行したいのか をたずねます。

#### "電話帳読み上げ"と電話番号のダイア ル

(⊳ 16 ページ)

## ラジオ **25**

"位置データがあるアドレス帳の読み上 げ" と目的地へのナビ

(⊳ 22 ページ)

#### ラジオ

#### 留意点

## G 警告

走行中に車両のマルチファンクション ディスプレイや COMAND システムの操 作を行なうと、交通状況に対する注意が 払われなくなります。また車のコント ロールを失うおそれがあります。事故の 危険性があります。

交通状況が安全な時にのみ、操作するよ うにしてください。 安全が確保されない 場合は、必ず安全な場所に停車してから 操作してください。

#### 操作

音声認識機能を使用して以下のことがで きます。

- R放送局を探す
- •周波数を選択する
- R交通情報に切り替える
- R放送局のリストを聞く
- R周波数バンド(FM または AM)を選択 する

受信して登録したすべての放送局の名前 は音声認識で利用できます。

- ▶ ラジオのアプリケーションを選択す る: マルチファンクションステアリン グの [【 スイッチを押します。
- ▶ 音声コマンド"ラジオ"を発声します。
- ▶ マルチファンクションステアリング の [【 スイッチを押します。
- ▶ 以下に説明するラジオの音声コマンド の一つを発声します。

## 音声コマンド

#### "ラジオの説明"

音声コマンド"ラジオの説明"を使用して、 ラジオのすべての音声コマンドを読み上 げさせることができます 。 最初に主要なカテゴリーが読み上げられ ます。 主要なカテゴリーを選択すると、 利用可能な音声コマンドが読み上げられ

#### 周波数バンドを選択する

以下の音声コマンドを使用して、周波数 バンドを設定できます。

 $\cdot$  "FM1"

ます。

- $\cdot$  "FM2"
- $\cdot$  "AM1"
- $\cdot$  "AM2"

#### "シークアップ"または"シークダウン"

以下の音声コマンドを使用して、放送局 サーチを開始して、次の放送局を設定で きます。

- R"シークアップ"
- R"シークダウン"

#### 周波数を選択する

ラジオの周波数を FM 帯 (76.0 ~ 90.0 MHz) および AM 帯 (531  $\sim$ 1602 kHz)で直接選択できます。 音声 認識機能は"周波数"や"てん"、"メガヘル ツ"、"キロヘルツ"の単語も認識できま す。

#### 音声認識の例

- $|\bullet$  81.3MHz
- □ 音声認識機能は周波数を設定しま す。

## **26** CD/DVD オーディオモード

#### "オートプリセット"

音声コマンド"オートプリセット"を使用 して、現在設定されている周波数バンド をスキャンして、受信できる放送局を登 録できます。

#### 音声認識の例

コントロール $\sum$ 

- $\Box$   $\Box$  オートプリセット
- **△ FM 1 でオートプリセットを開始** しますか?
- \ はい ■ オートプリセットを開始します

#### "プリセット 0"から"プリセット 9"

音声コマンド"プリセット 0"から"プリ セット 9"を使用して、事前登録した放 送局をプリセット番号で呼び出すことが できます。

#### 音声認識の例

- **【 ・ai2】 プリセット 1**
- 音声認識機能はそのプリセットと 関連のある周波数を設定します。

#### "放送局選択"

i この機能は日本語でのみ使用できま す。

音声コマンド"放送局選択"を使用して、 放送局を選択します。

#### 音声認識の例

- 放送局選択
- プリセットリストに登録されてい る放送局名をお話しください
- $\bullet$  FM 横浜
- □ 音声認識機能は放送局を設定しま す。

#### "放送局名例えば FM 横浜"

**❶ この機能は日本語でのみ使用できま** す。

この音声コマンドを使用して、プリセッ トリストから放送局を直接選択できま す。 放送局の名前が変わってしまった場 合は、使用できません。

## 音声認識の例

- $\boxed{\bullet}$  例) 放送局 FM 横浜
- 音声認識機能は放送局を設定しま す。

#### "放送局リスト読み上げ"および放送局 の選択

音声コマンド"放送局リスト読み上げ"を 使用して、プリセットリストに登録され たすべての放送局のリストを読み上げさ せることができます。 希望であれば、放 送局も選択できます。

#### 音声認識の例

■ 放送局読み上げ

システムは放送局リストを読み上げま す。

希望する放送局が読み上げられたとき

▶ | 『< スイッチを押す。 システムは対応する周波数を設定しま す。

#### "交通情報"

音声コマンド"交通情報"は音声認識機能 を交通情報に切り替えます。

## CD/DVD オーディオモード

#### 留意点

#### G 警告

走行中に車両のマルチファンクション ディスプレイや COMAND システムの操 作を行なうと、交通状況に対する注意が 払われなくなります。また車のコント ロールを失うおそれがあります。事故の 危険性があります。

## CD/DVD オーディオモード **27**

交通状況が安全な時にのみ、操作するよ うにしてください。 安全が確保されない 場合は、必ず安全な場所に停車してから 操作してください。

#### 操作

音声認識機能を使用して以下のことがで きます。

- RCD/DVD を選択する
- Rトラックを選択する
- RDVD オーディオモードでグループを 選択する
- Rミュージックレジスターにアクセスす る
- ▶ CD/DVD のアプリケーションを選択 する: マルチファンクションステアリ ングの [w^v] スイッチを押します。
- ▶ 以下の音声コマンドの一つを発声しま す。
	- R"CD"/"BGM CD"
	- R"DVD オーディオ"/"BGM DVD オーディオ"
- ▶ マルチファンクションステアリング の [【 スイッチを押します。
- ▶ 以下に説明する CD/DVD の音声コマ ンドの一つを発声します。

#### 音声コマンド

#### "CD の説明"または"DVD の説明"

以下の音声コマンドを使用して、CD ま たは DVD プレーヤーのすべての音声コ マンドを読み上げさせることができま す。

- "CD の説明"
- R"DVD オーディオの説明"

#### "CD"、"BGM CD"、"DVD オーディ オ"または"BGM DVD オーディオ"

音声コマンド"CD"または"DVD オーディ オ"を使用して、挿入された CD または DVD に切り替えることができます。 音声コマンド"BGM CD"または"BGM DVD オーディオ"を使用して、挿入され た CD または DVD に切り替えることも できます。 現在表示されている画面(例: ナビ)を維持することができます。

#### "1 曲目"から"99 曲目"

i "ミュージックレジスター"、"メディ アインターフェース"、"USB"や"メモリー カード"のメディアには最大で 999 ト ラックを選択できます。

音声コマンド"トラック 1" か ら"トラック 99"で、挿入した CD/DVD からトラックの番号を選択できます。

#### "次の曲"

音声コマンド"次の曲"を使用して次のト ラックを選択できます。

#### "前の曲"

音声コマンド"前の曲"を使用して、前の トラックを選択できます。

#### "グループ 1"から"グループ 9"

音声コマンド"グループ 1" か ら"グループ 9"で、挿入された DVD オーディオのグループを選択できます。

#### "次のグループ"または"前のグループ"

以下のコマンドを使用すると、DVD オーディオの次または前のグループを選 択できます。

- R"次のグループ"
- R"前のグループ"

## **28** テレビ/DVD ビデオモード

 $\bullet$  ミュージックレジスターおよび MP3 では、これらの音声コマンドは以下の形 式で使用されます。"次のアルバム"、"前 のアルバム"または"次のフォルダー"、"前 のフォルダー"。

### "メモリーカード"または"BGM メモ □ リーカード"

音声コマンド"メモリーカード"また は"BGM メモリーカード"を使用して、 COMAND システムの SD メモリーカー ドに切り替えることができます。

#### "ミュージックレジスター"または"BGM ミュージックレジスター"

音声コマンド"ミュージックレジスター"ま たは"BGM ミュージックレジスター"を使 用すると、COMAND システムの内部 ハードドライブ(ミュージックレジス ター)に切り替えることができます。

#### "USB"または"BGM USB"

音声コマンド"USB" または"BGM USB"を使用して、COMAND システム の USB 機器に切り替えることができま す。

### テレビ/DVD ビデオモード

#### 留意点

コントロール

 $\perp$ 

 $\Box$ 

 $\Rightarrow$ 

#### G 警告

常に交通状況に注意を集中してください。 運転を開始する前にテレビ機能に慣れ親 しんでください。

交通状況が許すときのみ、音声認識機能 を操作してください。 お客様や他の方が けがをするような事故に巻き込まれるこ とがあります。

#### 操作

音声認識機能を使用して以下のことがで きます。

- Rテレビをオンにする
- Rチャンネルを変更する
- ·DVD ビデオモードでタイトルを選択 する
- ▶ テレビのアプリケーションを選択す る: マルチファンクションステアリン グの [π] スイッチを押します。
- ▶ 以下の音声コマンドの一つを発声しま す。
	- R"テレビ"
	- R"ティーブイ"
	- R"DVD"/"BGM DVD"
- ▶ マルチファンクションステアリング の [ku] スイッチを押します。
- ▶ 以下に説明するテレビの音声コマンド の一つを発声します。

#### 音声コマンド

#### "テレビの説明"または"DVD の説明"

音声コマンド"テレビの説明"または"DVD の説明"を使用して、テレビと DVD のす べての音声コマンドを読上げさせること ができます。

#### "シークアップ"または"シークダウン"

以下の音声コマンドを使用して、放送局 サーチを開始して、次の放送局を設定で きます。

- R"シークアップ"
- R"シークダウン"

#### "放送局選択"

1 この機能は日本語でのみ使用できま

## 外部機器 **29**

音声コマンド"放送局選択"を使用して、 放送局を選択します。

#### 音声認識の例

- 放送局選択
- プリセットリストに登録されてい る放送局名をお話しください
- $\Box$  NHK 総合
- ■■ 音声認識機能は放送局を設定しま す。

#### "放送局 <放送局名>"

1 この機能は日本語でのみ使用できま す。

この音声コマンドを使用して、プリセッ トリストから放送局を直接選択できま す。 放送局の名前が変わってしまった場 合は、使用できません。

#### 音声認識の例

 $\boxed{\color{blue} \bullet}$  放送局 NHK 総合

■ 音声認識機能は放送局を設定しま す。

#### "放送局リスト読み上げ"および放送局 の選択

 $\bullet$  この機能は日本語でのみ使用できま す。

音声コマンド"放送局リスト読み上げ"を 使用して、プリセットリストに登録され たすべての放送局のリストを読み上げさ せることができます。 希望であれば、放 送局も選択できます。

#### "オートプリセット"

音声コマンド"オートプリセット"を使用 して、放送局サーチを実行して、現在十 分受信可能な放送局を登録できます。

#### 音声認識の例

- オートプリセット
- テレビ 1 でオートプリセットを開 始しますか?
- $\boxed{\bullet^{\circ}}$  はい
- 「【 オートプリセットを開始します。

#### "DVD"または"BGM DVD"

音声コマンド"DVD"を使用して、挿入さ れた DVD に切り替えることができます。 現在表示されている画面(例:ナビ)を保 持したい場合は、音声コマンド"BGM DVD"を使用することができます。

#### "チャプター 1"から"チャプター 999"

DVD ビデオを見ているとき、音声コマ ンド"チャプター 1" から"チャプ ター 999"を使用して、挿入された DVD でチャプターを選択できます。

#### "次のチャプター"または"前のチャプ ター"

DVD ビデオで、以下の音声コマンドを 使用して、挿入された DVD で次のまた は前のシーンを選択することができま す。

- R"次のチャプター"
- R"前のチャプター"

#### 外部機器

❶ 現在表示されている画面(例:ナビ) を維持したい場合は、"BGM メディアイ ンターフェース"のような音声コマンドを 使用することができます。

# コントロール

コントロール

 $\overline{\phantom{a}}$ Ò  $\perp$  $\sum$  $\Box$ 

"メディアインターフェース"また は"BGM メディアインターフェース"

音声コマンド"メディアインターフェー ス"または"BGM メディアインターフェー ス"を使用して、メディアインターフェー スに接続している外部機器に切り替える ことができます。

"Bluetooth オーディオ"また は"BGM Bluetooth オーディオ"

音声コマンド"Bluetooth オーディオ"ま たは"BGM Bluetooth オーディオ" を使 用して、外部の Bluetooth®オーディオ 機器に切り替えることができます。

#### "iPod"または"BGM iPod"

音声コマンド"iPod" または"BGM iPod"を使用して、メディアインター フェースに iPod が接続されている場合 は、iPod®に切り替えることができます。

![](_page_30_Picture_55.jpeg)

## 32 全般的な音声コマンド

#### 概要

このセクションには、音声認識機能の操 作についての主要な音声コマンドがあり ます。使用可能な音声コマンドは車両の 装備によります。

1 操作を容易にするため、複数の音声  $\perp$ コマンドを持っている機能があります。 これらは、リストでは区切り線でグルー プ化され、相互に使用できます。

## 音声コマンドリスト $\mathbb N$  $\begin{array}{c}\n\sum\nolimits_{i=1}^{n}\sum\nolimits_{j=1}^{n} \frac{1}{\left\vert \sum_{i=1}^{n}\right\vert } \end{array}$  $\geq$  $\Box$ 出 抑

#### 全般的な音声コマンド

- Rアドレス帳
- Rオーディオ
- $\cdot$  CD
- Rナビゲーション
- Rナビ
- DVD
- RDVD オーディオ
- Rラジオ
- R電話
- TV/映像
- ・説明
- R使用可能な音声コマンド
- Rすべての音声認識機能
- •音声認識の説明
- Rラジオの説明
- Rラジオで使用可能な音声コマンド
- R電話の説明
- R電話で使用可能な音声コマンド
- Rアドレス帳の説明
- Rアドレス帳で使用可能な音声コマン ド
- RCD の説明
- RCD で使用可能な音声コマンド
- RDVD の説明
- RDVD ビデオで使用可能な音声コマン ド
- RDVD オーディオの説明
- RDVD オーディオで使用可能な音声コ マンド
- Rナビの説明
- Rナビで使用可能な音声コマンド
- Rルート案内の説明
- Rルート案内で使用可能な音声コマン ド
- Rメディアインターフェースの説明
- Rメディアインターフェースで使用可 能な音声コマンド

音声認識で以下の音声コマンドを使用で きます。

- •はい
- $\cdot$  中止
- Rキャンセル
- Rいいえ
- 一時停止
- Rポーズ
- ・戻る
- •修正
- R訂正
- $\cdot$  プリセット 0 9
- R次
- R次のページ
- R次のページ

## **ナビの音声コマンド 33**

- 前
- •前のページ
- R前のページ
- $\cdot$  <1> <7>
- R1 行目‐ 7 行目

## 電話の音声コマンド

- R電話
- R電話をかける
- R電話発信
- R発信
- R電話帳読み上げ
- R電話帳を読み上げる
- Rリダイヤル
- R発信履歴
- •着信履歴

電話の音声認識で以下の音声コマンドを 使用できます。

- R発信
- •確認
- ・戻る
- R訂正
- R修正

## ナビの音声コマンド

- Rナビゲーション
- Rナビ
- R音声案内
- R音声案内オン
- R音声案内オフ
- R詳細
- R広域
- R25 メートルスケール
- R50 メートルスケール
- R100 メートルスケール
- R200 メートルスケール
- R500 メートルスケール
- R1 キロスケール
- R2 キロスケール
- R5 キロスケール
- R10 キロスケール
- R20 キロスケール
- R50 キロスケール
- R100 キロスケール
- R200 キロスケール
- R最小スケール
- R最大スケール
- Rノースアップ
- Rヘディングアップ
- R地図向き
- R2D 表示
- R3D 表示

# マンドリスト 音声コマンドリスト'n 佃 牭

## **34** アドレス帳の音声コマンド

- Rコンパス
- VICS 高速表示 / VICS 高速道表示 オフ
- VICS 一般道表示 / VICS 一般道表 示オフ
- VICS 道路情報表示 / VICS 道路情 報オフ
- RVICS 渋滞情報表示 / VICS 渋滞表 示オフ
- RVICS 順調線表示 / VICS 順調線表 示オフ
- RVICS 規制情報表示 / VICS 規制情 報表示オフ
- R渋滞情報
- 現在地
- R現在の道路
- R目的地設定
- R目的地設定
- R案内開始
- Rここに行く
- Rルート案内中止
- R案内中止
- •目的地の履歴
- 郵便番号
- 郵便番号検索
- R施設
- 施設を探す
- Rレストラン表示
- Rコンビニ表示
- Rガソリンスタンド表示
- R駐車場表示
- ・銀行表示
- Rメルセデスベンツサービス表示
- 個人設定表示
- R地図アイコンオフ
- •通過点 1‐4 設定
- 通過点 1 4 削除
- •登録地 1 3
- R自宅
- R登録先に案内する
- 有料道路優先
- R一般道優先
- R推奨ルート
- •距離優先
- R別ルート
- ・最探索
- R迂回ルート
- R位置データ
- Rメモリー地点

## アドレス帳の音声コマンド

- Rアドレス帳
- Rアドレス帳を読み上げる
- Rアドレス帳読み上げ
- 登録先を探す
- R登録先を検索
- R位置データがあるアドレス帳の読み 上げ
- R位置データがあるアドレス帳の読み 上げ

 $\perp$ 音声コマンドリストスンドリス  $\Box$ 忯 拁

## オーディオおよびビデオの音声コマンド **35**

![](_page_34_Picture_332.jpeg)

![](_page_34_Picture_333.jpeg)

## オーディオおよびビデオの音声コマ ンド

ラジオ

Rラジオ

ラジオがオンのとき、以下の音声コマン ドを使用できます。

- $\cdot$  76.0  $\sim$  90.0
- R76.0 メガヘルツ~ 90.0 メガヘル ツ
- 周波数 76.0 ~周波数 90.0
- 周波数 76.0 メガヘルツ 周波数 90.0 メガヘルツ
- $\cdot$ FM1
- $\cdot$  FM2
- $^{\circ}$  AM1
- $^{\circ}$  AM2

マンドリスト 音声コマンドリスト $\overline{\Pi}$ 旭 抽

**36** オーディオおよびビデオの音声コマンド

- DVD オーディオ Rシークアップ R次の放送局 RDVD オーディオ Rシークダウン ・BGM DVD オーディオ R前の放送局 DVD オーディオモードがオンのとき、 •放送局<放送局名> 以下の音声コマンドを使用できます。 コマンドリスト 音声コマンドリスト• 放送局選択 R次のグループ R放送局リスト読み上げ R前のグループ R放送局読み上げ  $\cdot$ グループ 1~9 • プリセット 1 R次の曲 Rオートプリセット Rトラックアップ 11 R次の曲 抑 CD プレーヤー Rトラックダウン  $\cdot$  CD Rトラック 1 ~トラック 99  $\cdot$  BGM CD R1 曲目~ 99 曲目 ·オーディオ CD CD プレーヤーがオンのとき、以下の音 メディアインターフェース 声コマンドを使用できます。 Rメディアインターフェース Rトラックアップ RBGM メディアインターフェース R次の曲 R前の曲 テレビおよびビデオ Rトラックダウン Rビデオ Rトラック 1 ~トラック 99 RDVD R1 曲目~ 99 曲目 • BGM DVD Rテレビ ハードディスク  $\cdot$  TV Rハードディスク Rシークアップ Rミュージックレジスター R次の放送局 RBGM ミュージックレジスター Rシークダウン
	- R前の放送局
	- 放送局<放送局名>
## オーディオおよびビデオの音声コマンド **37**

- R放送局選択
- R放送局リスト読み上げ
- R放送局読み上げ
- Rプリセット 1 ~プリセット 12
- Rオートプリセット
- Rチャプター 1 ~チャプター 999
- R次のチャプター
- R前のチャプター

## メモリーカード

- Rメモリーカード
- ·SDカード
- RBGM メモリーカード

## USB

- USB
- **BGM USB**
- RUSB メモリー

## Bluetooth®オーディオ

- Bluetooth オーディオ
- RBGM Bluetooth オーディオ

## iPod®

- $\cdot$  iPod
- BGM iPod

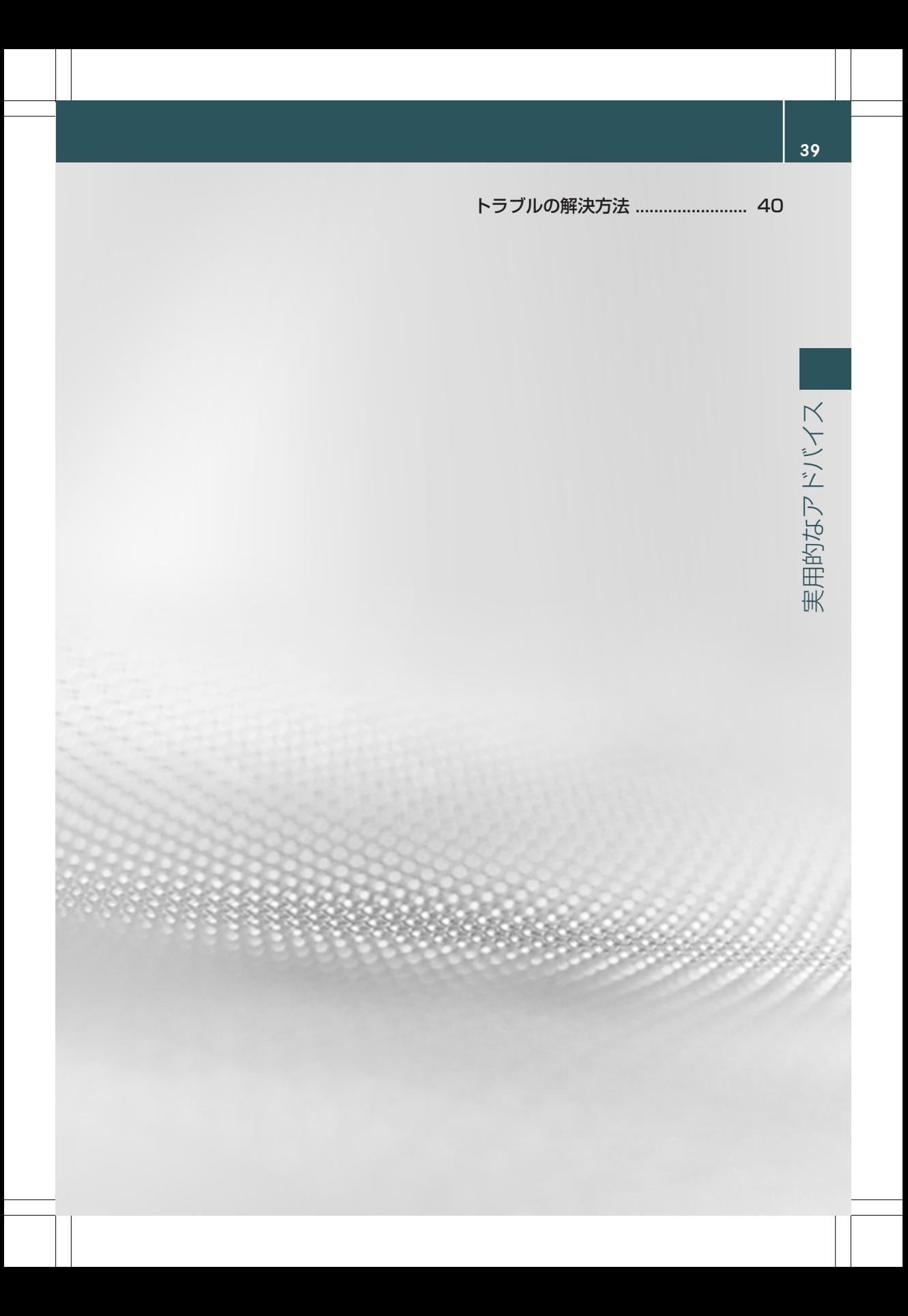

## **40** トラブルの解決方法

## トラブルの解決方法

### ヘルプ機能

音声認識機能は、利用者を支援する広範 囲のヘルプ機能を持っています。 音声認識機能のヘルプ機能には以下のも のがあります。

- •音声認識機能の最適な操作における注 意事項
- •可能な音声コマンドのリスト

#### ヘルプの音声コマンド

#### "音声認識の説明"

音声コマンド"音声認識の説明"を使用し て、音声認識機能の最適な操作方法につ いての情報を得ることができます。

#### "説明"

▶ マルチファンクションステアリング の [は] スイッチを押して、音声コマ ンド"説明"を発声します。 現在選択されているアプリケーション の説明を受け取ります。

例えば"電話をかける"と発声した後、音 声返答中に音声コマンド"説明" を発声す ると、音声認識の続け方についての説明 を聞くことができます。

音声コマンド"電話の説明"を使用するな どして、特定のシステムのヘルプ機能を 要求することもできます。

ヘルプ表示を作動させると、可能な音声 コマンドの候補をディスプレイで確認で きます (▷ 44 ページ)。

## 数字を入力する

### 数字を入力する

- •"0"から"9"の数字を使用できます。
- •電話番号を 2 から 5 桁のブロックで 発声します。

実用的なア ドバイス

## 音声認識を改善するために

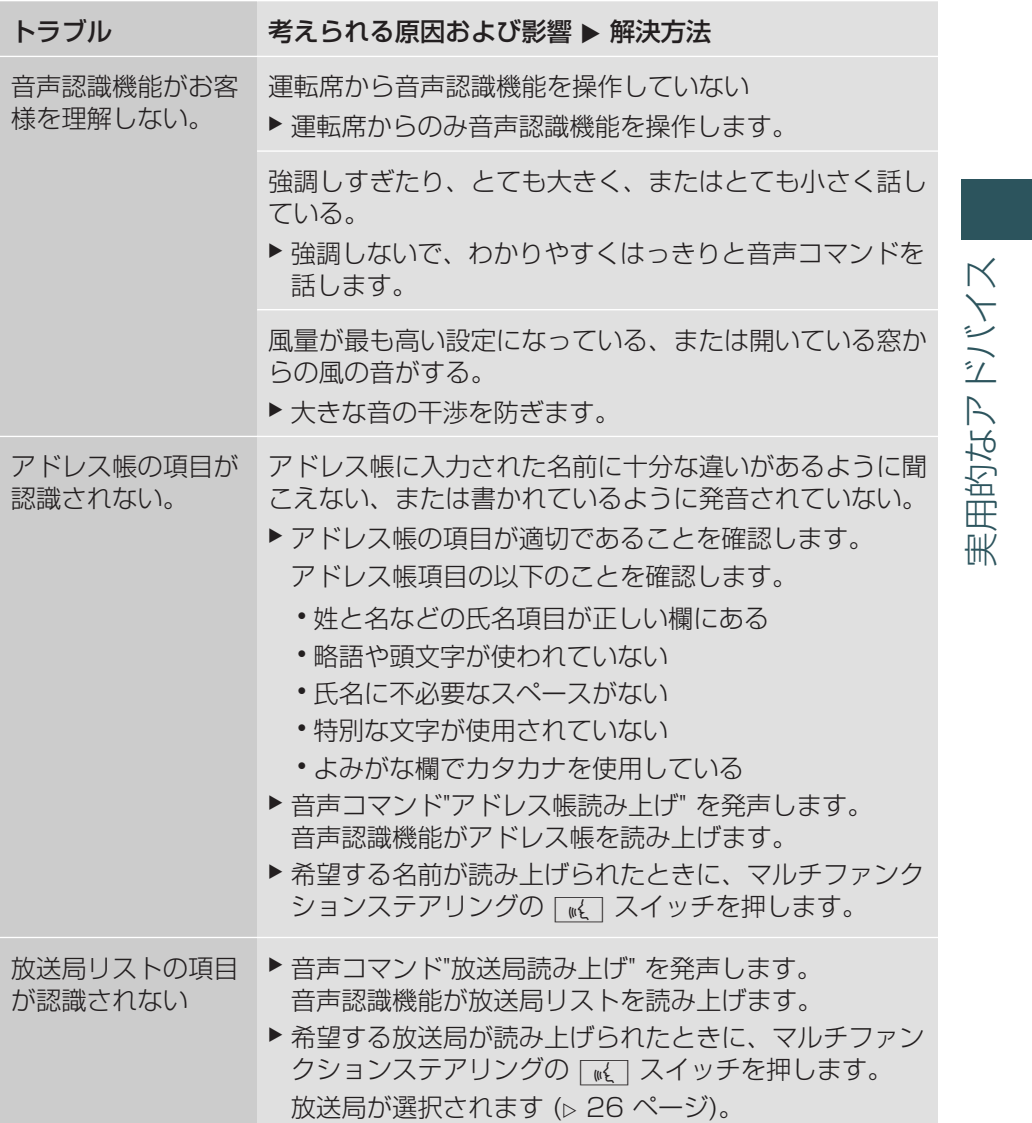

 $43$ 

## ヘルプ表示

ヘルプ表示を使用して、有効な音声コマ ンドの候補をディスプレイに表示できま す。

COMAND システムの設定メニューでヘ ルプ機能のオン/オフを切り替えること ができます。

COMAND システムの構成や動作原理に ついては対応する取扱説明書にありま す。

## ヘルプ表示のオン/オフを切り替える

▶ syso スイッチを押す。

個人の設定 または 晅

設定

 $\overline{Q}$ 

- ▶ 基本機能メニューバーの設定を選択し ます。 システムメニューが表示されます。
- ▶ システム → 音声認識設定を選択しま す。
- ▶ ヘルプ表示 を選択します。 ヘルプ表示をオン マ またはオフ ロ に 切り替えます。

#### 音声認識学習

音声認識学習を使用して、音声認識機能 をお客様自身の声に細かく合わせ、音声 認識を向上させることができます。 音声認識学習は、車両が停車していると きのみ開始できます。セッションが開始 すると、音声指示でシステムがトレーニ ングの説明をします。

i 音声認識学習が作動している場合、 他の利用者の音声認識の質に影響を与え ることがあります。 他の利用者の音声認 識の質を損ねる場合には、音声認識学習 をオフにします。

英語の音声認識学習は 2 部で構成されて います。 1 部目では数字、2 部目では特 定の音声コマンドのシステムの音声認識 学習を行います。

日本語の音声認識学習は、システムを数 字および特定の音声コマンドで音声認識 学習する 1 部で構成されています。

システムはいつでも出荷時の設定にリ セットできます。

❶ 英語の音声認識学習は完全に行なう 必要はありません。 数字の学習をするこ とでも、認識率は大きく改善されま す。 1 部目の後に学習を中止することが できます。

COMAND システムの構成や動作原理に ついては対応する取扱説明書にありま す。

#### 新しい音声認識学習を開始する

▶ syso スイッチを押す。

または

- ▶ 基本機能メニューバーの設定を選択し ます。 システムメニューが表示されます。
- ▶ システム → 音声認識設定 → 音声認 識学習を開始するを選択します。 さらに情報が必要かどうかをたずねる メッセージが表示され、聞こえます。
- ▶ はいまたはいいえを選択します。 英語の音声認識学習
	- Rいいえを選択すると、音声認識学習 の1部目が開始します。
	- Rはいを選択すると、さらに情報が表 示され、聞こえます。

## 音声認識学習 **45**

固人の設定 個人の設定

日本語の音声認識学習

- Rいいえを選択すると、音声認識学習 が開始されます。
- Rはいを選択すると、さらに情報が表 示され、聞こえます。

または

▶ ディスプレイを閉じる:sCOMAND コ ントローラーを押します。 数字または音声コマンド<sup>2</sup>音声認識学 習したいかをたずねるメッセージが聞 こえます。

英語の音声認識学習:1 部の終わりに、 2 部目を開始したいかどうかをたずねる メッセージが表示されます。

英語の音声認識学習

- ▶ はいまたはいいえを選択します。
	- Rいいえを選択すると、音声認識学習 が中止されます。1 部目のデータは 自動的に登録されます。
	- •はいを選択すると、2部目が開始し ます。

2 部目が終了すると音声認識学習は完 了します。 この結果に対するメッセー ジが表示されます。 2 部目のデータは 自動的に保存されます。

#### 英語の音声認識学習:音声認識学習 の1部目または 2 部目の中止

- ▶ 中止を選択します。 本当に中止したいかどうかを問う確認 が表示されます。
- ▶ はいまたはいいえを選択します。
	- Rはいを選択すると、音声認識学習が 中止されます。終了した部分からの データは保存されません。
	- •いいえを選択すると、進行中の部分 が再び開始されます。

日本語の音声認識学習:音声認識学 習の中止

- ▶ 中止を選択します。 本当に中止したいかどうかを問う確認 が表示されます。
- ▶ はいまたは いいえを選択します。
	- Rはいを選択すると、音声認識学習が 中止されます。データは保存されま せん。
	- Rいいえを選択すると、音声認識学習 が再開されます。

既存の音声認識学習結果を削除する

▶ syso スイッチを押す。

または

- ▶ 基本機能メニューバーの設定を選択し ます。 システムメニューが表示されます。
- ▶ システム → 音声認識設定 → 音声認 識学習結果を削除するを選択します。 本当に削除したいかどうかを問う確認 が表示されます。
- ▶ はいまたはいいえを選択します。

#### 音声認識学習の作動/停止

▶ <mark>sys</mark>⊚ スイッチを押す。

または

- ▶ 基本機能メニューバーの設定を選択し ます。 システムメニューが表示されます。
- ▶ システム → 音声認識設定 → 音声認 識学習結果を利用するを選択します。 音声認識学習のオン M またはオフ ロ を切り替えます。

2 英語の音声認識学習の場合のみ

## **46** 言語設定の変更

## 言語設定の変更

システム言語を変更して音声認識機能の 言語を変更することができます。 音声認識機能は英語および日本語を認識 します。

▶ swso 機能スイッチを押します。

または

▶ 基本機能メニューバーのシステムを選 択します。

システムメニューが表示されます。

- ▶ 設定 → 言語 / Language を選択し ます。
- ▶ 希望の言語を選択します。

個人の設定 個人の設定

#### 発行物の詳細

インターネット

メルセデス・ベンツ車や Daimler AG に ついての詳細情報については、以下の ウェブサイトに記載されています。 http://www.mercedes-benz.co.jp http://www.daimler.com

## 編集オフィス

Daimler AG の書面による許可なく、本 書のすべてまたは一部を複写、翻訳また は複製することはできません。

#### **Symbols**

You will find the following symbols in this manual:

G **WARNING** Warning notices draw your attention to hazards that may endanger your health or life, or the health or life of others.

! Safety notes draw your attention to dangers that could lead to damage to your vehicle.

 $\bigoplus$  Useful tips or other information that may be helpful to you.

- This symbol indicates an instruction that you must follow.
- Several such symbols in succession indicate an instruction with several steps to be followed.

 $\triangleright$  Page This symbol tells you where you can find more information about a particular topic.

- $D$  This symbol indicates a warning or an instruction that is continued on the next page.
- Display This font indicates a display message in the multifunction display/ COMAND display.
- $\boxed{\bullet}$  This symbol indicates that you should speak.

 $\boxed{\mathbf{I}}$  This symbol indicates that there is a voice output from LINGUA-TRONIC.

 $\Box$  This symbol indicates that the system is showing a message on the display.

#### **Welcome to the world of Mercedes-Benz**

Before you first drive off, read this manual carefully and familiarise yourself with your vehicle, particularly with the safety and warning notices.

You will derive much enjoyment from the vehicle and can contribute to your own safety and that of others.

The vehicle's equipment or its model designation may vary according to its optional extras.

Mercedes-Benz is constantly updating its vehicles to the state of the art.

Mercedes-Benz therefore reserves the right to introduce changes in the following areas, amongst others: design, equipment. Therefore, the illustrations or text content of this Owner's Manual could vary.

The following documents are integral parts of the vehicle. They should therefore be kept in the vehicle at all times.

- Owner's Manual
- Service Booklet
- Equipment-dependent supplements

In addition, if you sell the vehicle, always pass all documents on to the new owner.

The technical documentation team at Daimler AG wishes you safe and pleasant motoring.

Mercedes-Benz Japan Co., Ltd.

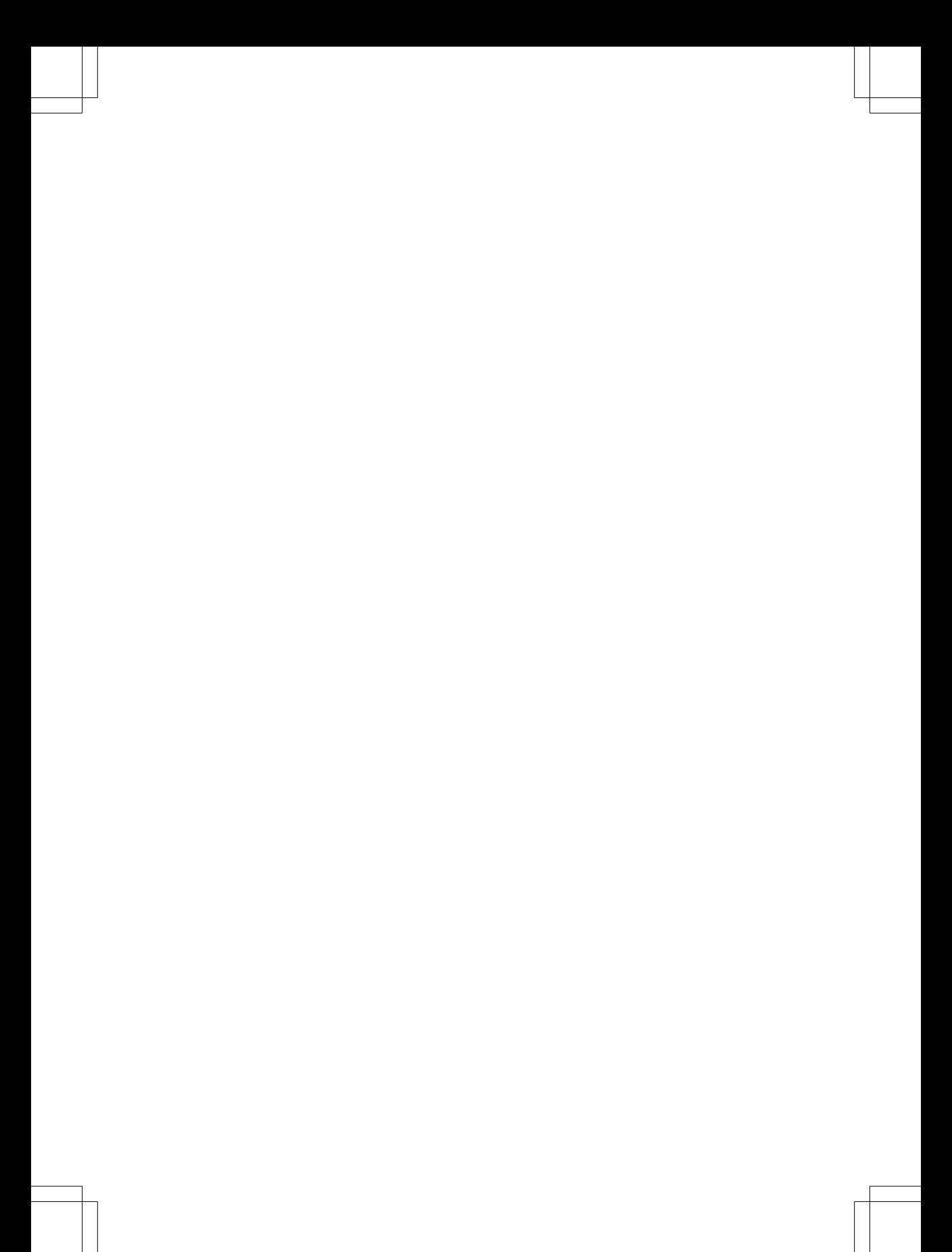

## **Contents**

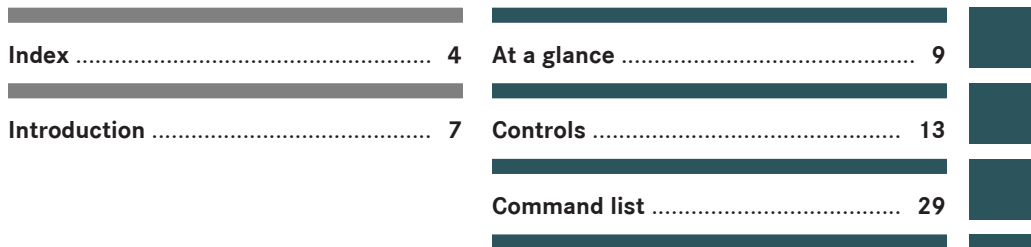

Personal settings ................................... 41

## $\overline{\mathbf{3}}$

#### $\overline{A}$

 $\overline{4}$ 

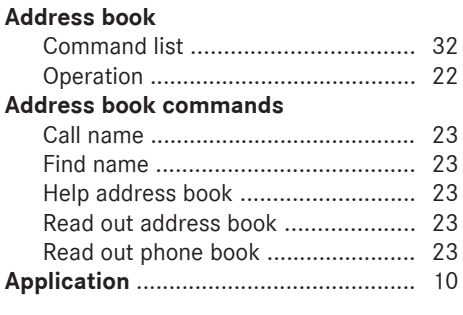

## $\overline{B}$

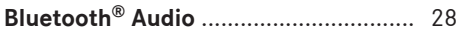

## $\mathbf{c}$

#### **Call name**

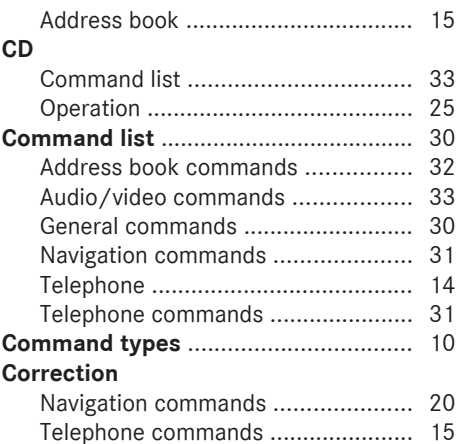

## $\overline{D}$

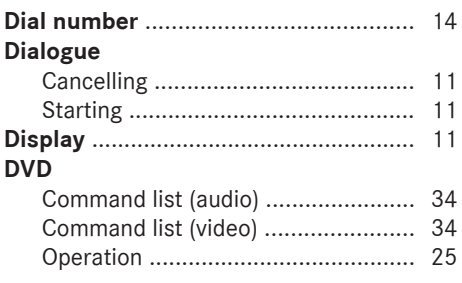

## **DVD** commands

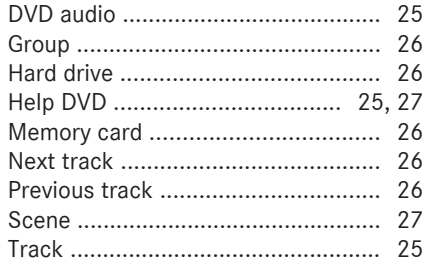

## ß

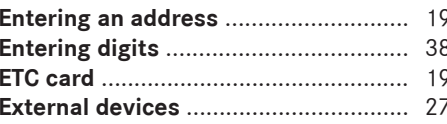

## $\boxed{G}$

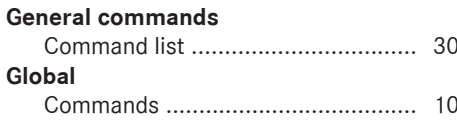

## $\vert$  H

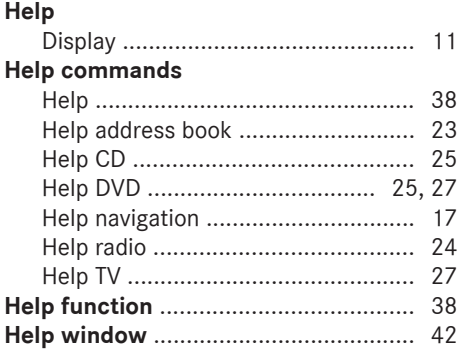

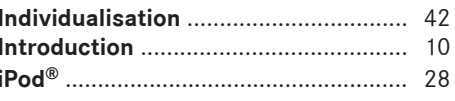

#### ш

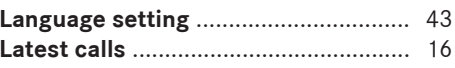

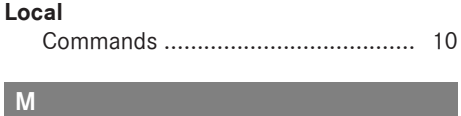

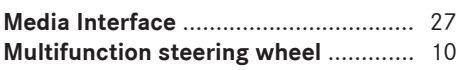

## **N**

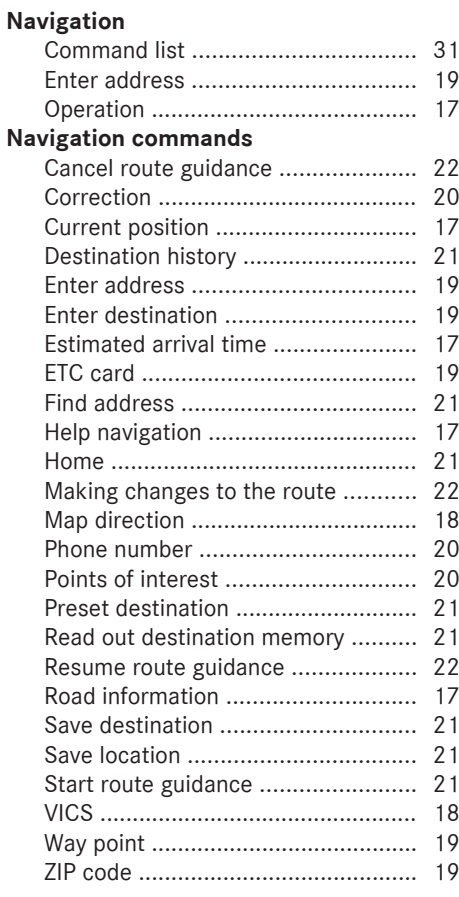

## **O**

## **Operation**

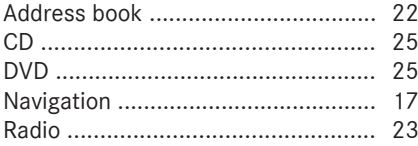

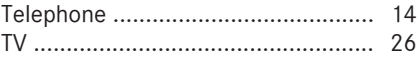

## **P**

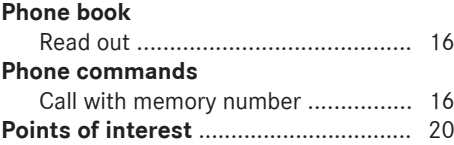

## **R Radio**

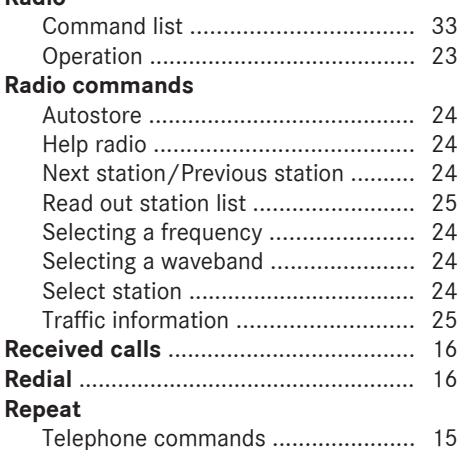

## **S**

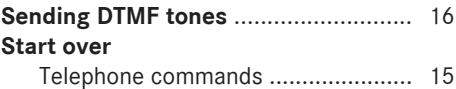

## **T**

## **Telephone**

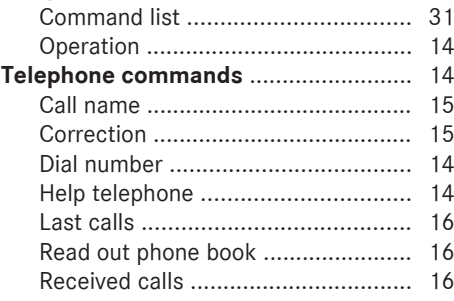

## Index

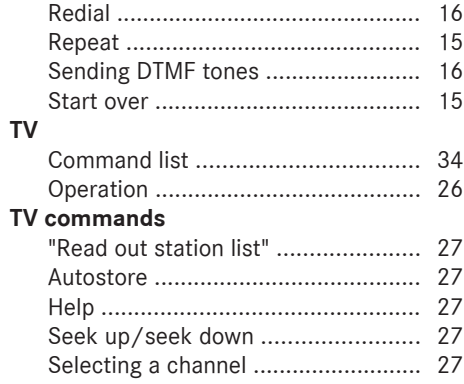

## $\mathbf{U}$

#### **USB commands**

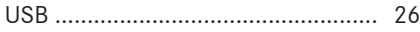

## $\overline{\mathsf{v}}$

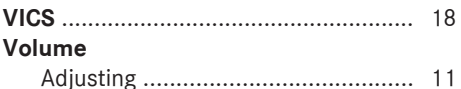

## **Operating safety**

## G **WARNING**

Operating the integrated information systems and communications equipment in the vehicle while driving will distract you from traffic conditions. You could then lose control of the vehicle. There is a risk of an accident.

Only operate these devices if road traffic conditions permit. If you are unsure about the surrounding conditions, pull over to a safe location and make entries only while the vehicle is stationary.

## G **WARNING**

Operating mobile communications equipment while driving distracts you from paying attention to traffic conditions. This could also cause you to lose control of the vehicle. There is a risk of an accident.

Use this device only when the vehicle is stationary.

Familiarise yourself with the voice control system functions before beginning your journey. Only operate the voice control system when traffic conditions permit.

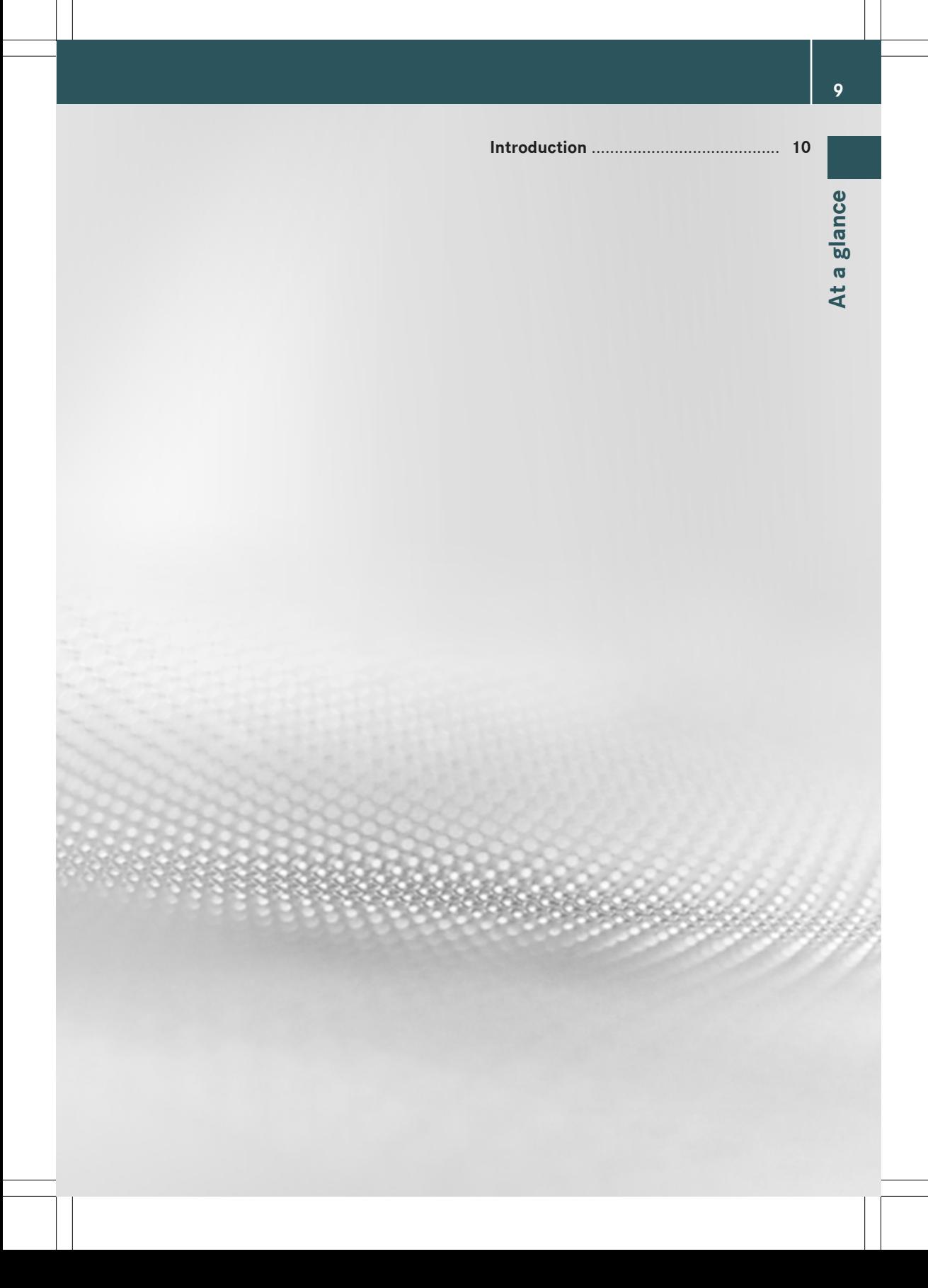

#### **Introduction**

#### **Useful information**

**1** This manual describes all models and standard and optional equipment of your vehicle that were available when the manual went to press. Country-specific differences are possible. Note that your vehicle may not be equipped with all the functions described. This also applies to safety-relevant systems and functions.

 $\bullet$  Read the information on qualified specialist workshops in the vehicle Owner's Manual.

#### **Overview**

The LINGUATRONIC voice-operated control system allows you to operate the following systems, depending on the equipment in your vehicle:

- Telephone
- Navigation
- Address book
- Audio (radio, CD/DVD player, memory card, hard disk, Media Interface, USB, Bluetooth ® audio)
- TV and video

Say the commands without pausing between individual words. If you enter a non-existent or incorrect command, LINGUATRONIC responds with "Please repeat" or "Please repeat your entry" to request a new command.

LINGUATRONIC confirms when you enter important commands and informs you when you make an incorrect entry.

#### **Command types**

A distinction is drawn between the following types of command in LINGUATRONIC:

• Global commands:

These are commands that can be called up at any time (such as help or phone commands).

• Local commands:

These are commands that are only available for the active application (such as "Estimate arrival time" for navigation).

#### **Active application**

The local commands refer to the application currently shown on the display and to the audio source you are currently listening to.

If, for example, you are listening to the radio while the navigation application is active on the display, you can operate both applications using voice control.

If you would like to operate another function using voice control, you must first switch to the application in question with the appropriate command.

#### **Operation using the multifunction steering wheel**

LINGUATRONIC is operational approximately thirty seconds after it is switched on.

 $\bullet$  You can cancel the dialogue with LINGUA-TRONIC at any time.

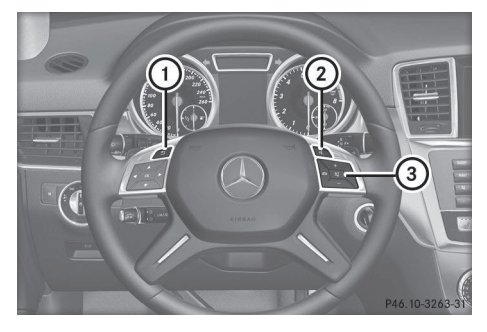

Example: M-Class multifunction steering wheel

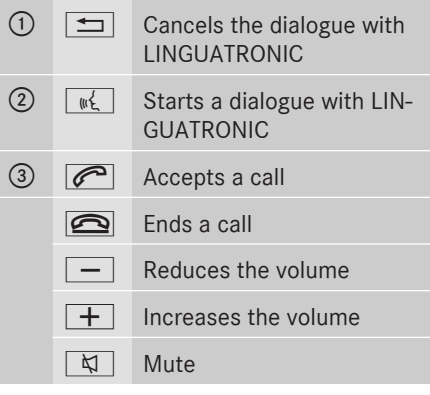

#### **Starting a dialogue**

- $\triangleright$  Switch on the ignition (see the vehicle Owner's Manual).
- $\triangleright$  Press the  $\sqrt{w_1^2}$  button on the multifunction steering wheel. An acoustic signal sounds. The dialogue

has been started.

 $\triangleright$  Say a command.

#### **Interrupting/continuing a dialogue**

#### **Interrupting a dialogue**

If a list appears on the display, you can use the command "Pause" to interrupt the dialogue.

 $\triangleright$  Say the command "Pause". You can then select an entry using the COMAND controller.

#### **Continuing a dialogue**

Press the  $\sqrt{w_k}$  button on the multifunction steering wheel. The dialogue with LINGUATRONIC is resumed.

#### **Cancelling a dialogue**

 $\triangleright$  Press the  $\boxed{\triangleleft}$  button on the multifunction steering wheel.

or

▶ Say the command "Cancel" (except for navigation entries or during individualisation).

or

Press any button on COMAND.

#### **Adjusting the volume**

- $\triangleright$  Start the dialogue.
- $\triangleright$  Say a command, such as "Help".
- $\blacktriangleright$  Press the  $\boxed{+}$  or  $\boxed{-}$  button. The volume increases or decreases during the voice output.

or

 $\blacktriangleright$  Adjust the volume for voice output on the volume control for COMAND (see the vehicle Owner's Manual).

#### **Help function**

LINGUATRONIC has an extensive acoustic help function. If you say the command "Help phone", LINGUATRONIC reads out all the major commands for the telephone.

The help commands for the particular application can be found in the relevant section. Further help commands can be found from ( $\triangleright$  page 30) onwards.

Further information on the help function can be found from  $($  page 38).

#### **Messages in the display**

The audible help function can be supplemented by visual help on the display ( $\triangleright$  page 42). If the help function is switched on, the most important commands that are currently possible appear on the displaywhen you start the dialogue.

## **12 Introduction**

Result lists are shown in various dialogues in the display if LINGUATRONIC requires you to make a further selection.

You can select a list entry by saying the line number or the content, if applicable. You can scroll through the list using the commands "Continue" or "Back".

 $\ddot{\mathbf{z}}$  The command "Pause" will pause the dialogue. This allows you to find the desired entry in the list using the COMAND controller. The "Correction" command results in you being prompted to re-enter the information. If you press the  $\sqrt{w_k}$  button while the selection list is displayed, the entry on line 1 is selected.

If you press the  $\sqrt{w \xi}$  button while a list is being read out, the current entry is selected.

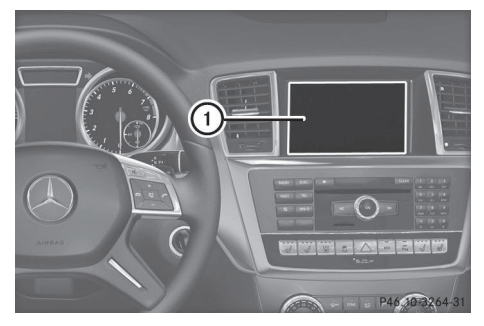

Illustration shows COMAND (example: M-Class) : COMAND display

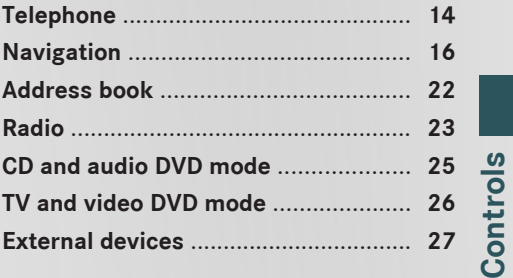

## **14 Telephone**

#### **Telephone**

#### **Points to remember**

#### G **WARNING**

Operating mobile communications equipment while driving distracts you from paying attention to traffic conditions. This could also cause you to lose control of the vehicle. There is a risk of an accident.

Use this device only when the vehicle is stationary.

Do not use the voice control system in an emergency as the sound of your voice can change in stressful situations. This could delay your telephone call unnecessarily.

#### **Operation**

You can use LINGUATRONIC to:

- establish a telephone connection by saying a telephone number
- dial a number from the address book
- have the phone book read out
- send DTMF tones
- $\cdot$  redial a number

LINGUATRONIC detects whether:

- your phone is switched on
- your phone is connected via Bluetooth<sup>®</sup>
- your phone is logged into the correct mobile network
- dialling is possible

If dialling is not possible, LINGUATRONIC issues a message to this effect.

 $\bullet$  The keys on the phone cannot be used while the vehicle is in motion.

- X **To select the phone application:** press the  $\sqrt{w_k}$  button on the multifunction steering wheel.
- $\triangleright$  Say the command "Telephone".
- Press the  $\sqrt{\frac{m}{k}}$  button on the multifunction steering wheel.
- $\triangleright$  Say one of the telephone commands explained below.

#### **Commands**

#### **"Help telephone"**

Using the command "Help phone", you can have the main commands for the telephone read out ( $\triangleright$  page 38).

#### **"Dial number"**

You can use the command "Dial number" to dial a phone number.

The digits 0 – 9 and the word "Plus" are permissible.

"Plus" replaces the international dialling code, e.g. "00".

Say the telephone number in the form of a continuous string of digits or as blocks of digits, e.g. three to five digits.

LINGUATRONIC repeats the digits it recognises after each block of digits (with a pause of about half a second between each block of digits). It then waits for you to continue speaking.

#### **Example of dialogue:**

- $\overline{\bullet}$  Dial number
- $\mathbb I$  | Please say a phone number.
- $\bullet$  Zero one three zero
- $\blacksquare$  Zero one three zero
- $\bullet$  Five zero zero five
- $\boxed{1}$  Zero one three zero five zero zero five
- $\bullet$  OK
- $\boxed{\mathbf{C}}$  Dialling number.
- $\bullet$  You can also dial the specified number if you press the  $\sqrt{e^2}$  button on the multifunction steering wheel instead of the concluding command "Okay".

#### **"Repeat"**

While you are entering a number, you can use the command "Repeat" to have all the spoken digits repeated by LINGUATRONIC. LINGUA-TRONIC will then prompt you to continue with the entry.

#### **Example of dialogue:**

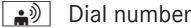

- $\overline{\mathbb{I}}$  Please say a phone number.
- $\Rightarrow$  Zero one three zero
- $\boxed{\mathbf{C}}$  Zero one three zero
- $\implies$  Repeat
- $\boxed{1}$  Zero one three zero. Please continue.
- $\triangleq$  Five zero zero five
- $\boxed{0}$  Zero one three zero five zero zero five
- $\rightarrow$  OK
- $\Box$  Dialling number.

#### **"Correction"**

While you are entering a number, you can use the command "Correction" to correct the block of digits last spoken. When you say this command, LINGUATRONIC deletes the last block of digits and repeats the digits entered up to this point. LINGUATRONIC will then prompt you to continue with the entry.

#### **Example of dialogue:**

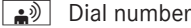

- $\mathbf{I} \parallel$  Please say a phone number.
- $\implies$  Zero one three zero
- $\mathbb I$  | Zero one three zero
- $\boxed{\div}$  Five zero zero five
- $\sqrt{1}$  Zero one three zero five zero nine five
- $\bullet$  Correction
- $\boxed{\leftarrow}$  Zero one three zero. Please continue.
- $\bullet$  Five zero zero five
- $\mathbb I$  Zero one three zero five zero zero five
- $\rightarrow$  OK
- $\overline{\mathbb{I}}$  Dialling number.

#### **"Start over"**

While you are entering a number, you can use the command "Start over" to delete all the digits which have been entered. After you have said this command, LINGUATRONIC prompts you to enter additional digits or commands.

#### **Example of dialogue:**

- $\boxed{\bullet}$  Dial number
- $\blacksquare$  Please say a phone number.
- $\implies$  Zero one three zero
- $\blacksquare$  Zero one three zero
- $\Rightarrow$  Five zero zero five
- $\boxed{1}$  Zero one three zero five zero zero five
- $\overline{\bullet}$  Start over
- $\Box$  Number deleted, please continue.
- $\boxed{\bullet}$  Zero three seven three
- $\overline{\mathbf{r}}$   $\overline{\mathbf{r}}$   $\overline{\$
- $\bullet$  Three nine one
- $\boxed{1}$  Zero three seven three three nine one
- $\rightarrow$  OK
- **I** Dialling number.

#### **"Call name" (address book)**

You can use the command "Call name" to place a call by selecting a name from your address book.

You can say a name entry.

For a name entry, you can say a name entry in the following ways:

- first name only
- surname only
- first name and surname
- surname and first name

#### **Example of dialogue:**

- $\overline{(*)}$  Call name
- $\blacksquare$  Please say the name.
- $\rightarrow$  Smith

If there is more than one phone number for an entry, LINGUATRONIC queries this.

## **16 Navigation**

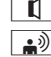

Home or work?

• Work

 $\overline{\mathbf{I}}$  Smith work. Dialling number.

#### **"Call with memory number"**

You can use this command to call up a phone number that has been saved on your mobile phone. You can use your mobile phone memory number up to 99.

#### **Example of dialogue:**

 $\triangleq$  Call with memory number

 $\boxed{\leftarrow}$  Please say the memory number.

- $\bullet$  Five
- $\blacksquare$  Five

The phone number is accepted.

#### **"Find name"**

( $\triangleright$  page 23)

#### **"Search by phone number"**

( $\triangleright$  page 20)

#### **"Read out phone book" and dialling a number**

You can use the command "Read out phone book" to have all entries read out in the address book for which a phone number is stored. You can select an entry if desired.

#### **Example of dialogue:**

- $\left| \bullet \right\rangle$  Read out phone book The system reads out all the address book entries with phone numbers.
- X **To select a name and number:** press the  $\sqrt{w_k}$  button on the multifunction steering wheel at the desired entry. If there is more than one phone number for an entry, LINGUATRONIC queries this.
	- Home or work?
	- $\bullet$  Home

#### **"Redial"**

You can use the command "Redial" to redial the number most recently called.

#### **"Dialled numbers"**

The "Dialled numbers" command allows you to call up a list of the last phone numbers dialled. You can then call one of these numbers.

#### **"Incoming calls"**

The "Incoming calls" command allows you to call up a list of the last incoming phone numbers. You can then call one of these numbers.

#### **Sending DTMF tones**

You can use LINGUATRONIC to send DTMF tones during a call.

- Press the  $\sqrt{\omega_k}$  button on the multifunction steering wheel during a telephone call.
- $\triangleright$  Say the required digits ("zero" to "nine"). or
- ▶ Say the required words "Star" or "Hash".
- $\triangleright$  Say the concluding command "Okay". The system dials the number entered.

#### **Navigation**

#### **Points to remember**

## G **WARNING**

Operating the integrated information systems and communications equipment in the vehicle while driving will distract you from traffic conditions. You could then lose control of the vehicle. There is a risk of an accident.

Only operate these devices if road traffic conditions permit. If you are unsure about the surrounding conditions, pull over to a safe location and make entries only while the vehicle is stationary.

The navigation system cannot take the prevailing traffic situation into account or recog-

**Control s**

nise any dangers or obstacles. You must therefore be constantly aware of the prevailing road and traffic conditions so that you can recognise any dangers and react to them.

Navigation messages should guide you during the journey without distracting you from traffic conditions or driving. Always use this function as a guide instead of the map display. The symbols or the map display could distract you from traffic conditions and driving.

The route guidance only provides recommendations. You must always comply with the national road traffic regulations and adapt your driving style to the prevailing conditions.

#### **Operation**

You can use LINGUATRONIC to:

- enter a destination
- search by postal code
- search by phone number
- enter way points
- search for a POI
- display POIs on the map
- select a previous destination
- display the map
- zoom the map in/out
- set the map orientation
- switch between map modes
- read out destination memory
- start and stop route guidance
- have VICS info displayed
- recalculate the route
- ▶ To select the navigation application: press the  $\left[\sqrt[n]{\epsilon}\right]$  button on the multifunction steering wheel.
- $\triangleright$  Say the command "Navigation".
- Press the  $\sqrt{w_k}$  button on the multifunction steering wheel.
- $\triangleright$  Say one of the navigation commands explained as follows.

#### **Commands**

You cannot start route guidance until all the necessary address data has been entered. The commands for entering an address can be found at  $($  page 19).

#### **"Help navigation"**

Use the "Help navigation" command to have the main commands for the navigation system read out.

The main categories are read out first. After a main category has been selected, the available commands are read out.

#### **"Current position"**

You can use this command to display the current vehicle position on the map.

#### **"Estimated arrival time"**

You can use the command "Estimated arrival time" to have the estimated time of arrival based on your currently planned route read out.

#### **"Road information"**

You can use the "Road information" command to have the type of road and, if available, the road number read out.

#### **"Guidance instructions off" or "Guidance instructions on"**

You can use this command to switch route guidance voice output on or off.

When you use the "Guidance instructions on" command, LINGUATRONIC also repeats the last guidance instruction.

#### **"Zoom in" or "Zoom out"**

You can use these commands to increase or decrease the scale of the map on the display.

## **18 Navigation**

#### **"Zoom in completely" or "Zoom out completely"**

You can use these commands to set the map display directly to the smallest or largest scale.

#### **Map direct scale**

You can use the following commands, e.g. "100 m scale", to enter the scale for map view directly.

The following settings are possible:

- 50 m, 100 m, 200 m, 500 m
- $\cdot$  1 km, 2 km, 5 km
- 10 km, 20 km, 50 km
- 100 km, 200 km

#### **"Compass"**

You can use this command to view the compass in the display.

#### **"Change map direction"**

 $\bullet$  This function is only available in 2D mode.

You can use this command to switch the map's orientation between north up and heading up.

#### **"Map north up"**

 $\bullet$  This function is only available in 2D mode.

You can use this command to set the map's orientation to north up.

#### **"Map heading up"**

 $\bullet$  This function is only available in 2D mode.

You can use this command to set the map's orientation to heading up.

#### **"2D mode"**

You can use this command to view the map in 2D.

#### **"3D mode"**

You can use this command to view the map in 3D.

#### **Switching the display during route guidance**

You can switch between different views whilst route guidance is active. The following views are possible:

- Show total route
- Show route guide display
- Hide route guide display
- Display highway facility map
- Hide highway facility map
- Display metropolitan highway map
- Hide metropolitan highway map

#### **VICS commands**

VICS (Vehicle Information and Communication System) allows your vehicle to be supplied with real-time information about traffic disruptions. This information is shown in the display as text or graphics.

The following commands are possible:

- "Show VICS highway info"
- "Hide VICS highway info"
- "Show VICS public road info"
- "Hide VICS public road info"
- "Show VICS all road info"
- "Hide VICS all road info"
- "Show VICS traffic congestion map"
- "Hide VICS traffic congestion map"
- "Show VICS uncongested road map"
- "Hide VICS uncongested road map"
- "Show restriction info"
- "Hide restriction info"
- "Traffic jam"

LINGUATRONIC asks whether you would like the map area around the traffic jam to be displayed.

## **Navigation** | 19

#### **"ETC card"**

You can use this command to query the status of the ETC card.

#### **Entering an address**

The system guides you through the dialogue to route guidance. As soon as a valid address is entered, LINGUATRONIC asks whether you would like to start route guidance.

#### **"Enter destination"**

 $\bullet$  This function is only available in Japanese.

#### **Example of dialogue:**

- $\triangle$ <sup> $\Diamond$ </sup> Enter destination
- $\Box$  Please select how to search. Points of interest or address?

#### $\bullet$  Address

 $\boxed{\leftarrow}$  Please enter an address, beginning with prefecture.

#### **"Enter address"**

 $\bullet$  This function is only available in Japanese.

You can use the command "Enter address" to enter an address by saying the prefecture, city and street.

If the city is in your current prefecture, you do not need to say the prefecture.

#### **Example of dialogue:**

 $\rightarrow$  Address

 $\mathbb I$  Please enter an address, beginning with prefecture.

- 3 Tokyo-to, Minato-ku, Roppongi
- $\mathbb{I}$  Please complete the address or say "done" or "back".
- ِ ∍शे Done
- $\Box$  Do you want to start route guidance?
- —— રે⊅ી Yes
- $\Box$  The system starts route guidance.

#### **"Set way point 1 to 4"**

 $\bullet$  This command is only available when the destination point has already been set and route guidance is active.

You can use this command to select up to four way points for the current route guidance. To do this, the target position map must be displayed.

#### **Example of dialogue:**

- $\bullet$   $\mathbb{R}$  Set way point 1
- $\Box$  Do you want to set the way point on the motorway?

 $\boxed{\bullet}$  Yes

 $\mathbb I$  | Way point 1 set.

#### **"Delete way point 1 to 4"**

You can use this command to delete way points that you have already set. If you have not set any way points, or have already driven past the selected way point, the system tells you this.

#### **Example of dialogue:**

- $\left| \bullet \right|$  Delete way point 1.
- $\boxed{\mathbf{I}}$  Deleting way point 1.

#### **Searching by zip code**

You can use the "Search by zip code" command to enter a zip code and start route guidance.

**i** Please say the zip code in single digits. Do not say the number in groups of tens, hundreds or thousands.

#### **Example of dialogue:**

- $\triangle$ <sup> $\Diamond$ </sup> Enter postcode
- $\mathbb I$  Please say a postcode.
- $\bullet$  One zero six eight five zero six
- $\mathbb{I}$  | One zero six eight five zero six. Please say "done" or "back".
- ∣ ≟୬∣ Done

# **Controls**

## **20 Navigation**

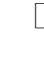

 $\boxed{\Box}$  Destination matching zip code one zero six eight five zero six has been found. Displaying map.

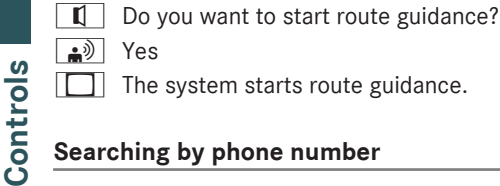

 $\Box$  The system starts route guidance.

## **Searching by phone number**

You can use the "Search by phone number" command to enter a phone number and start route guidance.

**i** Please say the phone number in single digits. Do not say the number in groups of tens, hundreds or thousands.

#### **Example of dialogue:**

- $\triangleq$ <sup>)</sup> Search by phone number
- $\overline{\mathbb{I}}$  Please say a phone number.
- $\bullet$  Zero three one two three four five six seven eight
- $\mathbb{I}$  | Zero three one two three four five six seven eight. Please say "done" or "back".
- $\bullet$  Done
- $\llbracket \cdot \rrbracket$  Destination matching phone number zero-three-one-two-three-four-fivesix-seven-eight has been found. Displaying map.

 $\Box$  Do you want to start route guidance?

 $\rightarrow$  Yes

The system starts route guidance.

#### **"Correction"**

If you have entered parts of an address, you can use the "Correction" command to repeat the last entry.

#### **"Points of interest" (POIs)**

 $\bullet$  This function is only available in Japanese.

You can use the command "Points of interest" to select special destinations (filling stations, airports, railway stations etc.). You can enter the POI in full or in part.

#### **Example of dialogue:**

- $\implies$  Points of interest
- $\mathbb{I}$  | Please say a POI or prefecture name.
- $\overline{\bullet}$  Tokyo Tower
- $\overline{\mathbb{I}}$  Searching POI with Tokyo Tower.
- $\Box$  The system shows a numbered list of POIs on the display, including Tokyo Tower.

 $\boxed{\blacksquare}$  10 results were found. Please select a line number. If youwould like to narrow down the list please enter a POI name in details, place or genre.

- $\bullet$  Number three
- $\boxed{1}$  Number three accepted. Display 'Tokyo Tower'. Do you want to start route guidance?
- <del>ଲ</del>୬। Yes
- $|\Box|$  The system starts route guidance.

#### **Showing and hiding POI symbols**

**1** The symbols for POIs are only displayed when the map scale is set to 500 metres or less.

You can show and hide the symbols on the map using the following commands:

- $\bullet$  "Show \*\*\*"
- "Hide POI icons"

Possible entries for \*\*\* include:

- RRestaurant
- Convenience store
- Gas station
- Parking
- $\bullet$  Bank
- Mercedes-Benz Service Centre
- Personal

#### **Example of dialogue:**

- ▲ Show restaurant
- $\parallel \mathbf{I} \parallel$  Displaying restaurant.

#### **"Destination history"**

You can use the command "Destination history" to reselect a destination from the list of previously selected destinations.

#### **"Save destination"**

You can use the command "Save destination" to store the currently displayed map data in the address book.

▲ Save destination

 $\vert \mathbf{I} \vert$  Please say the name.

 $\bullet$ <sup>2</sup> Smith<sup>1</sup>

#### **"Save location"**

You can use the command "Save location" to store the current vehicle position.

- $\overline{\bullet}$  Save location
- $\boxed{\mathbf{I}}$  This location has been saved.

#### **"Preset destination 1 to 3"**

You can use this command to call up a previously stored destination and start route guidance to this destination. You can preset up to three destinations.

#### **Example of dialogue:**

- $\triangleq$  Preset destination 1
- $\mathbb{I}$  | Do you want to set the destination on preset 1?

ِ Yes

 $\mathbb{I}$  | Setting destination on preset 1.

#### **"Home"**

You can use this command to start route guidance to your home address. To do so, you must previously have stored your home address in COMAND Online.

#### **Example of dialogue:**

- $\bullet$  Mome
- $\left| \mathbf{I} \right|$  Do you want to set the destination at home?

 $\boxed{\bullet}$  Yes

 $\parallel \mathbf{I} \parallel$  Setting home as destination.

#### **"Find address"**

You can use the command "Find address" to select a previously stored address and start route guidance.

#### **Example of dialogue:**

- $\triangle$ <sup> $\parallel$ </sup> Find address
- Please say the name.
- ക്<sup>) |</sup> Suzuki Taro
- $\llbracket \cdot \rrbracket$  Suzuki Taro accepted.
- $\Box$  Do you want to start route guidance?
- ക≫)∣ Yes
	- The system starts route guidance.

#### **"Read out destination memory"**

You can use the command "Read out destination memory" to have all entries in the address book read out in which a destination address is stored. If desired, you can set an entry as the destination for route guidance.

#### **Example of dialogue:**

- $\boxed{\bullet}$  Read out destination memory The system reads out the entries from the address book's destination memory.
- Press the  $\sqrt{w_{k}^2}$  button on the multifunction steering wheel when the desired name is read out.
- $\blacksquare$  If there are a number of addresses available, the system asks "Do you want to navigate to Smith?"

∣ <sub>⊯</sub>) | Yes

The system starts route guidance.

#### **"Start route guidance"**

You can use the command "Start route guidance" to start route guidance when the destination is displayed.

1 Example of an entry.

## **Controls**

## **22 Address book**

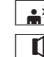

 $\implies$  Start route guidance.

 $\mathbb{I}$  | Route guidance is started.

#### **"Stop route guidance"**

You can use this command to stop route guidance.

#### **Example of dialogue:**

 $\boxed{\bullet}$  Cancel route guidance

^ Stopping route guidance.

#### **"Resume route guidance"**

You can use this command to restart route guidance after it has been interrupted.

#### **Example of dialogue:**

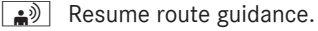

 $\vert \mathbf{I} \vert$  Resuming route guidance.

#### **Making changes to the route**

You can use the following commands to make changes to a route that has already been calculated. You can select certain categories:

- Take toll road
- Avoid motorways
- Take recommended route
- Take shortest route
- Alternate route
- Recalculate route
- Detour

#### **Example of dialogue:**

 $\bullet$  Take shortest route

 $\mathbb{I}$  | Re-routing to take shortest route.

#### **Address book**

#### **Points to remember**

#### G **WARNING**

Operating the integrated information systems and communications equipment in the vehicle while driving will distract you from traffic conditions. You could then lose control of the vehicle. There is a risk of an accident.

Only operate these devices if road traffic conditions permit. If you are unsure about the surrounding conditions, pull over to a safe location and make entries only while the vehicle is stationary.

#### **Overview**

You can use the address book to store personal information in the form of entries.

You can use LINGUATRONIC to dial a phone number stored in the address book or to start route guidance to a stored address.

Entries in the Yomigana field of the address book can be recognised by LINGUATRONIC. Recognition of the address book entries depends on the names entered.

During selection, you can say a tag in the following ways:

- first name only
- surname only
- first name and surname
- surname and first name

Check the address book entries for the following:

- the name entries, e.g. surname and first name, are in the correct fields
- do not use abbreviations or acronyms
- avoid unnecessary spaces in names
- do not use special characters
- use Katakana for the Yomigana field.

#### **Operation**

You can use LINGUATRONIC to:

- call a name
- read out the address book
- read out the destination memory ( $\triangleright$  page 21)
- open the address book

**Control s**
- open an entry from the address book
- read out the phone book ( $\triangleright$  page 16)
- $\blacktriangleright$  To select the address book applica**tion:** press the  $\sqrt{u}$  button on the multifunction steering wheel.
- $\triangleright$  Say the command "Address book".
- Press the  $\sqrt{w_k}$  button on the multifunction steering wheel.
- $\triangleright$  Say one of the address book commands explained below.

#### **Commands**

#### **"Help address book"**

Using the command "Help address book", you can have the main commands for the address book read out.

#### **"Call name"**

( $\triangleright$  page 15)

#### **"Find name"**

Use the command "Find name" to search for a name in the address book.

LINGUATRONIC then asks you which actions you would like to perform, for example:

- call the corresponding phone number
- start route guidance to the stored address
- open the entry

#### **"Read out address book"**

You can use the command "Read out address book" to listen to all the name entries in the address book. You can select an entry while doing so.

#### **Example of dialogue:**

 $\left| \bullet \right\rangle$  Read out address book

The system reads out all address book entries. If there is a large number of entries, the system asks from which entry reading out should start.

- **f** If you do not say a name, LINGUATRONIC reads out all address book entries.
- X **To select an address book entry:** press the  $\sqrt{w_k}$  button at the selected entry. The entry is selected.

LINGUATRONIC then askswhich action you would like to perform with the selected entry.

**Controls**

**"Read out phone book" and dialling a number**

( $\triangleright$  page 16)

#### **"Read out destination memory" and navigating to a destination**

( $\triangleright$  page 21)

#### **Radio**

#### **Points to remember**

#### G **WARNING**

Operating the integrated information systems and communications equipment in the vehicle while driving will distract you from traffic conditions. You could then lose control of the vehicle. There is a risk of an accident.

Only operate these devices if road traffic conditions permit. If you are unsure about the surrounding conditions, pull over to a safe location and make entries only while the vehicle is stationary.

#### **Operation**

You can use LINGUATRONIC to:

- find a station
- select a frequency
- $\bullet$  switch to traffic information
- list station list
- select a waveband (FM or AM)

The names of all received and stored stations are available for voice recognition.

Controls **Controls**

- X **To select the radio application:** press the  $\sqrt[k]{\mathbb{C}}$  button on the multifunction steering wheel.
- $\triangleright$  Say the command "Radio".
- Press the  $\sqrt{w \xi}$  button on the multifunction steering wheel.
- $\triangleright$  Say one of the radio commands explained below.

#### **Commands**

#### **"Help radio"**

Use the command "Help radio" to have all the commands for the radio read out.

The main categories are read out first. After a main category has been selected, the available commands are read out.

#### **Selecting a waveband**

You can use the following commands to set the waveband:

- $\cdot$  "FM1"
- $\cdot$  "FM2"
- $\bullet$  "AM1"
- $\cdot$  "AM2"

#### **"Seek up"/"seek down"**

You can start station search and set the next station using the following commands:

- "Seek up"
- "Seek down"

#### **Selecting a frequency**

You can select radio frequencies in the FM range (76.0 to 90.0 megahertz) and in the AM range (531 to 1602 kilohertz) directly. LIN-GUATRONIC also recognises the words "frequency", "point", "megahertz" and "kilohertz".

#### **Example of dialogue:**

- $\boxed{\bullet}$  Eighty-one dot three megahertz
- $|\Box|$  LINGUATRONIC sets the frequency.

#### **"Autostore"**

You can use the "Autostore" command to search the current waveband and save stations that have adequate reception.

#### **Example of dialogue:**

- $\overline{\bullet}$  Autostore
- $\boxed{1}$  Do you want to start autostore in FM 1?
- $\rightarrow$  Yes
- $\parallel \mathbf{I} \parallel$  Presetting stations automatically.

#### **"Preset 0" to "Preset 9"**

You can use the commands "Preset 0" to "Preset 9" to call up a previously stored station using its preset number.

#### **Example of dialogue:**

- $\boxed{\bullet}$  Preset 1
	- $\Box$  LINGUATRONIC sets the frequency associated with that preset.

#### **"Select station"**

 $\bullet$  This function is only available in Japanese.

Use the command "Select station" to select a stored station.

#### **Example of dialogue:**

- $\boxed{\bullet}$  Select station
- $\Box$  Please say the station name in the preset list.
- $\sqrt{\bullet}$  FM Yokohama
- LINGUATRONIC sets the station.

#### **"Station FM Yokohama"**

 $\bullet$  This function is only available in Japanese.

You can use this command to select a station directly from the preset list. It does not work if the name of the station has been changed.

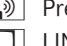

#### **Example of dialogue:**

Station FM Yokohama

 $\Box$  LINGUATRONIC sets the station.

#### **"Read out station list" and selecting a station**

You can use the command "Read out station list" to have a list of all stored stations in the preset list read out. You can also select a station if desired.

#### **Example of dialogue:**

 $\boxed{\bullet}$  Read out station list

The system reads out the station list.

If the station you desire is read out:

Press button  $\sqrt{w_k^2}$ . The system sets the corresponding frequency.

#### **Traffic information**

You can use the "Traffic information" command to switch LINGUATRONIC to traffic information.

#### **CD and audio DVD mode**

#### **Points to remember**

#### G **WARNING**

Operating the integrated information systems and communications equipment in the vehicle while driving will distract you from traffic conditions. You could then lose control of the vehicle. There is a risk of an accident.

Only operate these devices if road traffic conditions permit. If you are unsure about the surrounding conditions, pull over to a safe location and make entries only while the vehicle is stationary.

#### **Operation**

#### You can use LINGUATRONIC to:

- select a CD/DVD
- select a track
- select a group in audio DVD mode
- access MUSIC REGISTER
- ▶ To select the CD/DVD application: press the  $\sqrt{w_k}$  button on the multifunction steering wheel.
- $\triangleright$  Say one of the following commands:
	- "CD"/"BGM CD"
	- "DVD Audio"/"BGM DVD Audio"
- Press the  $\sqrt{w_k}$  button on the multifunction steering wheel.
- $\triangleright$  Say one of the CD/DVD commands explained below.

#### **Commands**

#### **"Help CD"/"Help DVD"**

You can use the following commands to have all the commands for the CD or DVD player read out:

- "Help CD"
- "Help DVD audio"

#### **"CD"/"BGM CD"/"DVD audio"/"BGM DVD audio"**

With the commands "CD"/"DVD audio" you can switch to the inserted CD or DVD.

You can also switch to the inserted CD or DVD using the commands "BGM CD"/"BGM DVD audio". You can retain the currently displayed screen when doing so, e.g. Navigation.

#### **"Track 1" to "Track 99"**

 $\bullet$  The "MUSIC REGISTER", "Media Interface", "USB" and "memory card" media can contain a maximum of 999 tracks.

**Controls**

With the commands "Track 1" to "Track 99", you can select a track number from the inserted CD/DVD.

#### **"Next track"**

You can use the "Next track" command to select the next track.

#### **"Previous track"**

You can use the "Previous track" command to select the previous track.

#### **"Group 1" to "Group 9"**

With the commands "Group 1" to "Group 9", you can select a group on an inserted audio DVD.

#### **"Next group"/"Previous group"**

Using the following commands, you can select the next or the previous group on an audio DVD:

- "Next group"
- "Previous group"
- **1** In MUSIC REGISTER and with MP3s, these commands are used in the following manner: "Next album"/"Previous album" or "Next folder"/"Previous folder".

#### **"Memory card"/"BGM memory card"**

Using the commands "Memory card"/"BGM memory card", you can change to the SD memory card on COMAND.

#### **"MUSIC REGISTER"/"BGM MUSIC REG-ISTER"**

With the commands "MUSIC REGIS-TER"/"BGM MUSIC REGISTER" you can switch to the internal hard drive (MUSIC REG-ISTER) of COMAND.

#### **"USB"/"BGM USB"**

Use the commands "USB"/"BGM USB" to change to the USB storage device on COMAND.

#### **TV and video DVD mode**

#### **Points to remember**

#### G **WARNING**

Your attention must always be focused on the traffic conditions.

Familiarise yourself with the TV functions before beginning your journey.

Only operate the LINGUATRONIC voice-operated control system when traffic conditions permit. You could otherwise become involved in an accident in which you or others could be injured.

#### **Operation**

You can use LINGUATRONIC to:

- switch on the TV
- change channel
- select a title in video DVD mode
- ▶ **To select the TV application:** press the  $\sqrt[k]{\mathbb{C}}$  button on the multifunction steering wheel.
- $\triangleright$  Say one of the following commands:
	- $\bullet$  "TV"
	- "Television"
	- "DVD"/"BGM DVD"
- Press the  $\sqrt{\frac{w}{k}}$  button on the multifunction steering wheel.
- $\triangleright$  Say one of the TV commands explained below.

#### **Commands**

#### **"Help TV"/ "Help DVD"**

You can use the commands "Help TV" and "Help DVD" to have all TV and DVD commands read out.

#### **"Seek up"/"seek down"**

You can start station search and set the next station using the following commands:

- "Seek up"
- "Seek down"

#### **"Select station"**

 $\bullet$  This function is only available in Japanese.

Use the command "Select station" to select a stored station.

#### **Example of dialogue:**

- ▲ Select station
- $\Box$  Please say the station name in the preset list.

 $\Rightarrow$  NHK General

 $\Box$  LINGUATRONIC sets the station.

#### **"Station <station name>"**

 $\bullet$  This function is only available in Japanese.

You can use this command to select a station directly from the preset list. It does not work if the name of the station has been changed.

#### **Example of dialogue:**

 $\boxed{\bullet}$  Station NHK General

 $\Box$  LINGUATRONIC sets the station.

#### **"Read out station list" and selecting a station**

 $\bullet$  This function is only available in Japanese.

You can use the command "Read out station list" to have a list of all stored stations in the preset list read out. You can also select a station if desired.

#### **"Autostore"**

You can use the command "Autostore" to carry out a station search and save the stations that currently have adequate reception.

#### **Example of dialogue:**

- $\boxed{\bullet}$  Autostore
- $\Box$  Do you want to start autostore in TV1?
- $\bullet$   $\blacktriangleright$  Yes
- $\blacksquare$  Presetting stations automatically.

#### **"DVD"/"BGM DVD"**

With the command "DVD" you can switch to the inserted DVD.

You can use the command "BGM DVD" if you want to retain the currently displayed screen, e.g. navigation.

#### **"Scene 1" to "Scene 999"**

When watching a video DVD, you can use the commands "Scene 1" to "Scene 999" to select a scene on the inserted DVD.

#### **"Next scene"/"Previous scene"**

For a video DVD, the following commands can be used to select the next or previous scene on the inserted DVD:

- "Next scene"
- "Previous scene"

#### **External devices**

 $\bullet$  If you want to keep the currently displayed screen, e.g. navigation, you can use for example the command "BGM Media Interface".

#### **"Media Interface"/"BGM Media Interface"**

You can use the commands "Media Interface"/"BGM Media Interface" to switch to an

### **28 External devices**

external device that is connected to the Media Interface.

### Controls **Controls**

**"Bluetooth Audio"/"BGM Bluetooth Audio"**

You can use the commands "Bluetooth Audio"/"BGM Bluetooth Audio" to switch to an external Bluetooth ® audio device.

#### **"iPod"/"BGM iPod"**

You can use the "iPod"/"BGM iPod" commands to switch to an iPod®, if it is connected to the Media Interface.

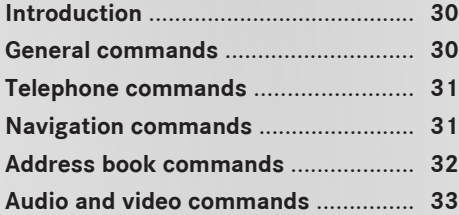

#### **Introduction**

In this section, you will find the main commands for operating LINGUATRONIC. The commands available to you depend on the vehicle's equipment.

**f** Some functions have several voice commands to facilitate operation. These are grouped together between the separator lines in the list and can be used interchangeably.

#### **General commands**

- Address book
- Audio
- $\cdot$  CD
- Navigation
- Navi
- DVD video
- Audio DVD
- Radio
- Telephone
- Video
- Help
- Available commands
- Help voice controllable devices
- Help LINGUATRONIC
- Help radio
- Available commands in radio
- Help phone
- Available commands in phone/telephone
- Help address book
- Available commands in address book
- Help audio CD
- Available commands in CD
- Help DVD
- Available commands in DVD video
- Help DVD audio
- Available commands in DVD audio
- Help navigation
- Available commands in Navigation
- Help route guidance
- Available commands in route guidance
- Help Media Interface
- Available commands in Media Interface

You can use the following commands within a dialogue:

- Yes
- Cancel
- Stop
- $\cdot$  No
- Pause
- Wait
- Correction
- $\bullet$  Back
- Incorrect
- Preset  $0 9$
- Next
- Next page
- Continue
- Previous
- Previous page
- Last page
- $\bullet$  <1> <7>
- $\cdot$  Line 1 Line 7

#### **Navigation commands** | 31

#### **Telephone commands**

- Telephone
- Dial number
- Enter number
- $\bullet$  Call
- Read out phone book
- Read out phone book
- Redial
- Last calls
- Received calls
- Missed calls

You can use the following commands within a telephone dialogue:

- $\bullet$  Dial
- Repeat
- Confirm number
- Repeat phone number
- Correction
- Incorrect
- $\bullet$  Back

#### **Navigation commands**

- Navigation
- Navi
- Guidance instructions
- Guidance instructions on
- Switch on guidance instructions
- Listen to guidance instructions
- Guidance instructions off
- Mute guidance instructions
- $\bullet$  Map
- Zoom in

#### • Zoom out

- 25 m scale
- 50 m scale  $\cdot$  100 m scale
- $\cdot$  200 m scale
- $\cdot$  500 m scale
- 1 km scale
- 2 km scale
- 5 km scale
- $\cdot$  10 km scale
- 20 km scale
- 50 km scale
- $\cdot$  100 km scale
- 200 km scale
- Zoom in completely
- Zoom out completely
- Map north up
- Map heading up
- Change map direction
- 2D mode
- 3D mode
- Compass
- Show/hide VICS highway info
- Show/hide VICS public road info
- Show VICS info for all roads/Hide VICS all road info
- Show/hide VICS traffic congestion map
- Show/hide VICS uncongested road map
- Show/hide restriction info
- Traffic jam
- Current position
- Road information
- Enter destination
- Destination entry
- Start route guidance
- Go to here

# **Command list**

#### **32 Address book commands**

- Cancel route guidance
- Stop navigation
- Last destinations
- Postcode
- Enter postcode
- Points of interest
- Enter points of interest
- Show restaurant
- Show supermarket
- Show filling station
- Show parking
- Show bank
- Show Mercedes-Benz Service Centre
- Show personal
- Hide POI icons
- Set way point 1 4
- Delete way point 1 to 4
- Preset destination 1 to 3
- $\bullet$  Home
- Find address
- Take toll road
- Avoid motorways
- Take recommended route
- Take shortest route
- Take alternate routes
- Recalculate route
- Detour
- Save destination
- Save location

#### **Address book commands**

- Address book
- Read out address book
- List address book
- Open entry
- $\bullet$  Find name
- Read out destination memory
- Read out destination memory

You can use the following commands within an address book dialogue:

- Accept
- $\bullet$  OK
- Done
- $\bullet$  <1> <7>
- $\bullet$  I ine 1 Line 7
- < address book entry > car
- < address book entry> landline
- < address book entry> landline phone
- <address book entry> mobile
- < address book entry> mobile phone
- < address book entry> home mobile phone
- <address book entry> landline company
- < address book entry > work
- < address book entry> home
- $\bullet$  Work
- Office
- Company
- $\bullet$  Car
- Car phone
- Landline
- Landline phone
- Landline telephone
- Mobile
- Mobile phone
- Cell phone
- Work car
- Work car phone
- Car phone work
- Work landline
- Work landline telephone
- Landline telephone work
- Work mobile
- Work mobile phone
- Mobile phone work
- Home
- Home car
- Home car phone
- Car phone home
- Home landline
- Home landline telephone
- Landline telephone home
- Home mobile
- Home mobile phone
- Mobile phone home

#### **Audio and video commands**

#### **Radio**

• Radio

You can use the following commands when the radio is switched on:

- $\cdot$  76 point 0 90 point 0
- 76 point 0 megahertz 90 point 0 megahertz
- Frequency 76 point 0 frequency 90 point 0
- Frequency 76 point 0 megahertz frequency 90 point 0 megahertz
- $\cdot$ FM1
- $\cdot$  FM2
- $\bullet$  AM1
- $AM2$
- Seek up
- Next station
- Seek down
- Previous station
- Station <station name>
- Select station
- Read out station list
- Read out station list
- Preset 0 Preset 9
- Autostore

#### **CD player**

- $\cdot$  CD
- $\bullet$  RGM CD
- Audio CD

# **Command list**

#### You can use the following commands when the CD player is switched on:

- Track up
- Next track
- Previous track
- Track down
- $\bullet$  Track 1 Track 99
- Select track 1 Select track 99

#### **Hard disk**

- Hard disk
- MUSIC REGISTER
- BGM MUSIC REGISTER

#### **DVD audio**

- DVD Audio
- BGM DVD Audio

You can use the following commands when audio DVD mode is switched on:

- Next group
- Previous group
- $\cdot$  Group 1 9
- Next track
- Track up
- Previous track
- Track down
- $\bullet$  Track 1 Track 99
- Select track 1 Select track 99

#### **Media Interface**

- Media Interface
- BGM Media Interface

#### **TV and video**

- Video
- $\bullet$  DVD
- BGM DVD
- $\bullet$  TV
- Television
- Seek up
- Next station
- Seek down
- Previous station
- Station <station name>
- Select station
- Read out station list
- Read out station list
- Preset 1 Preset 12
- Autostore
- Scene 1 to Scene 999
- Next scene
- Previous scene

#### **Memory card**

- Memory card
- SD card
- BGM memory card

#### **USB**

- $\cdot$  USB
- BGM USB
- USB memory

#### **Bluetooth® audio**

- Bluetooth audio
- BGM Bluetooth audio

#### **iPod®**

- $\cdot$  iPod
- BGM iPod

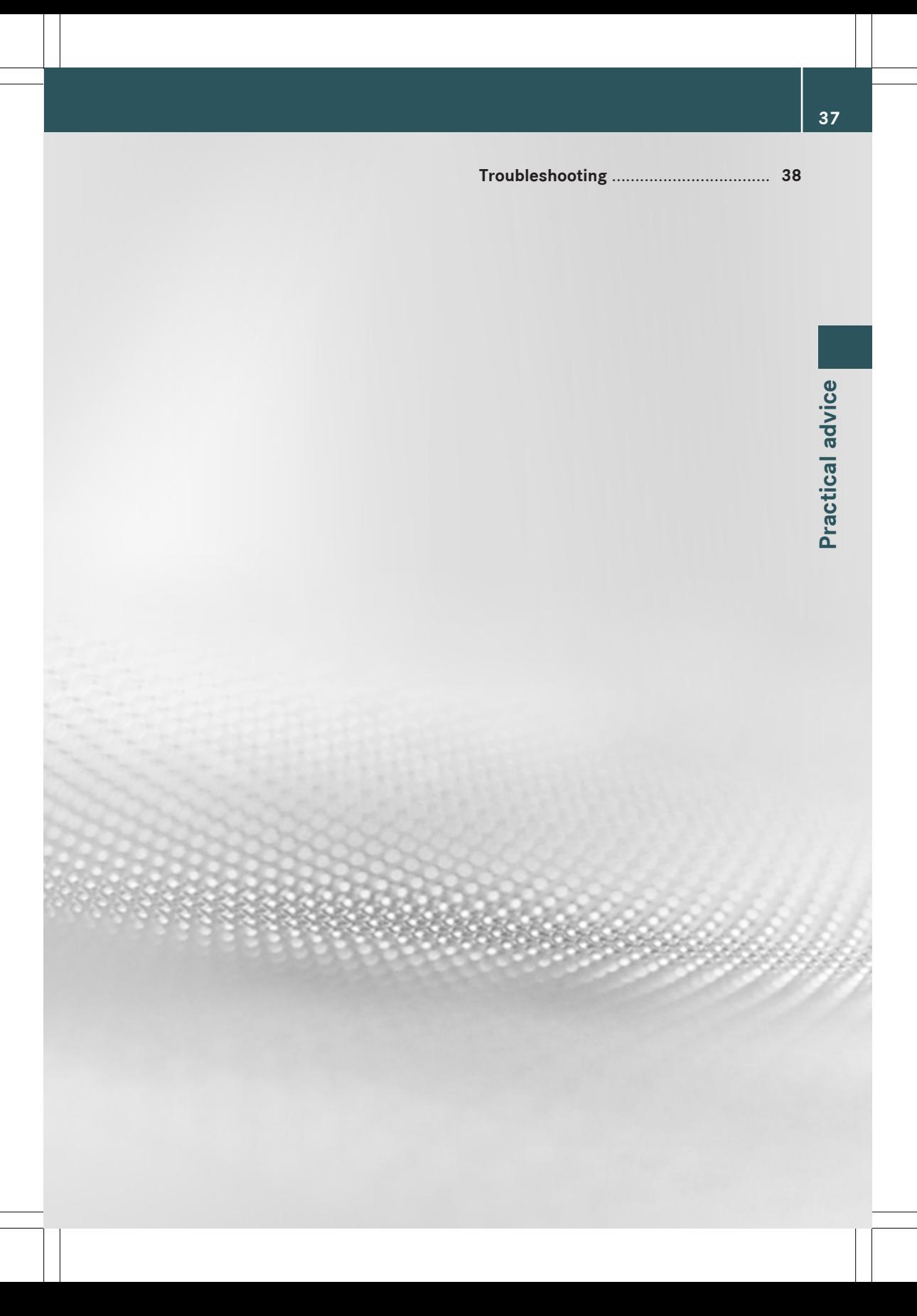

#### **Troubleshooting**

#### **Help function**

LINGUATRONIC offers a comprehensive help function to assist the user.

The LINGUATRONIC help function offers you:

- general notes on the optimum operation of LINGUATRONIC
- a list of possible commands

#### **Help commands**

#### **"Help LINGUATRONIC"**

You can use the command "Help LINGUA-TRONIC" to obtain information about how best to operate LINGUATRONIC.

#### **"Help"**

Press the  $\sqrt{w_k}$  button on the multifunction steering wheel and say the command "Help".

You will receive help on the currently selected application.

If you say the command "Help" during a voice dialogue, for example after saying "Dial number", you will receive help explaining how the dialogue continues.

You can also request the help function for a specific system, for example by using the command "Help phone".

If you have activated the helpwindow, youwill see a selection of the possible commands on the display ( $\triangleright$  page 42).

#### **Entering numbers**

#### **Entering digits**

- Digits from "zero" to "nine" are permissible.
- Say telephone numbers as blocks of digits with two to five digits per block.

#### **Improving voice recognition**

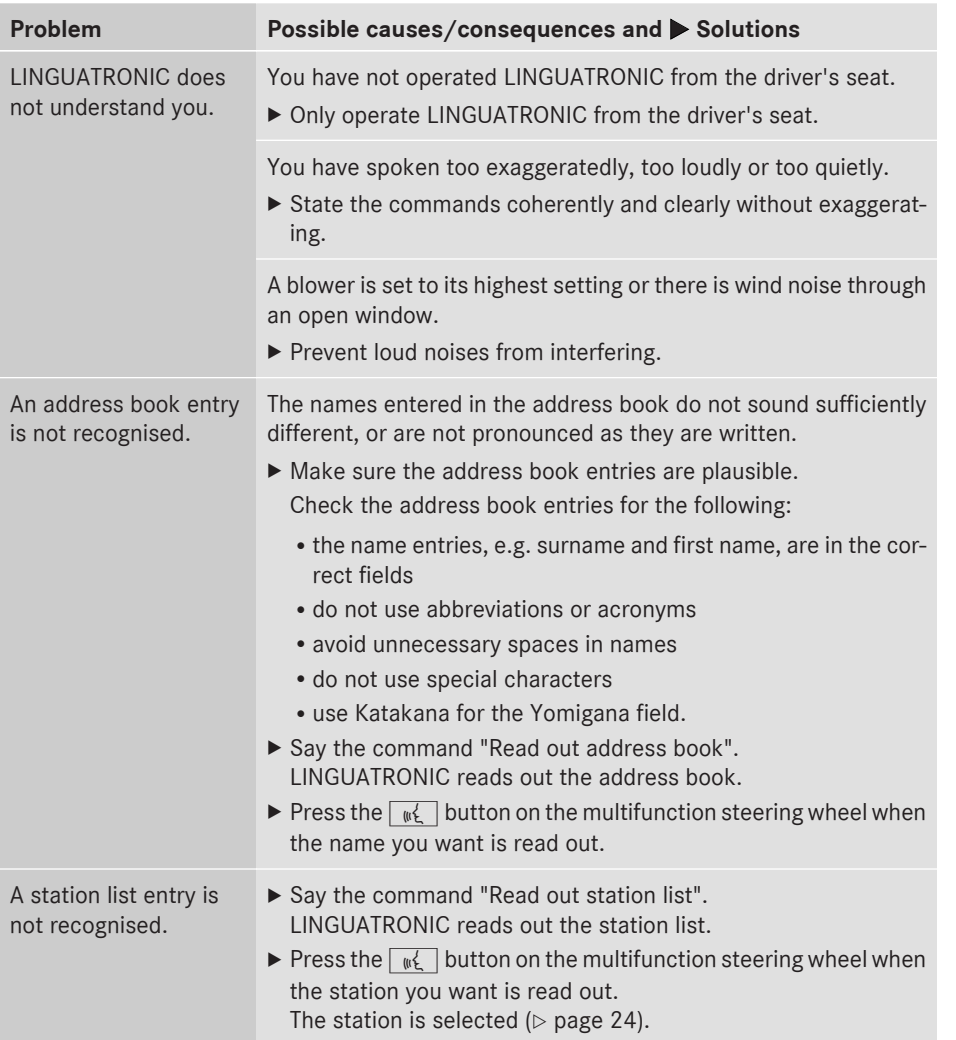

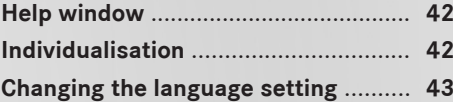

#### **Help window**

You can use the help window to display a selection of valid commands on the display. You can switch the help function on or off in the System menu in COMAND.

The components and operating principles of COMAND can be found in the corresponding operating instructions.

#### **Switching the help window on/off**

- $\blacktriangleright$  Press the  $s$  **sys** $\odot$  button.
- or
- $\triangleright$  Select Settings in the main functions menu bar.

The system menu appears.

- $\blacktriangleright$  Select System Settings  $\rightarrow$  Linguatronic.
- Select Help Window. Switch the help window on  $\overline{\mathbf{v}}$  or off  $\Box$ .

#### **Individualisation**

Using individualisation, you can fine-tune LIN-GUATRONIC to your own voice and thus improve voice recognition.

Individualisation can only be started when the vehicle is stationary. After starting the session, the system leads you through the training using voice instructions.

 $\bullet$  If individualisation is activated, it may affect the voice-recognition quality of other users. Switch off individualisation if it impairs the voice-recognition quality of other users.

parts. You train the system to recognise digits in the first part and specific commands in the second part. Individualisation in English comprises two

Individualisation in Japanese comprises one part in which you individualise the system for digits and specific commands.

The system can be reset to the factory settings at any time.

 $\bullet$  Individualisation in English does not need to be completed in full. Even training in the digits will result in a significant improvement in the recognition rate. The training can be stopped after the first part.

The components and operating principles of COMAND can be found in the corresponding operating instructions.

#### **Starting a new individualisation**

 $\blacktriangleright$  Press the  $s$  **sys** $\odot$  button.

- or
- $\blacktriangleright$  Select Settings in the main functions menu bar.

The system menu appears.

 $\blacktriangleright$  Select System Settings  $\rightarrow$  Lingua– tronic  $\rightarrow$  Start New Individualiza– tion.

You will see and hear a prompt, asking whether you would like further information.

Select Yes or No. Individualisation in English:

- If you select No, the first part of individualisation begins.
- If you select Yes, you will see and hear more information.

## **Personal setting Personal settings**

**Changing the language setting 43**

Individualisation in Japanese:

- If you select No, individualisation is started.
- If you select Yes, you will see and hear more information.

or

▶ **To close the display:** press the  $\circledast$ COMAND controller.

You will hear a prompt asking whether you would like to individualise digits or commands.<sup>2</sup>.

Individualisation in English: at the end of the first part, you will see a prompt asking whether you want to begin the second part.

Individualisation in English:

- ▶ Select Yes or No.
	- If you select No, individualisation will be cancelled. The data from the first part is stored automatically.
	- If you select Yes, the second part will begin.

Individualisation is completed at the end of the second part. You will see a message to this effect. The data from the second part is stored automatically.

#### **Individualisation in English: cancelling the first or second part of individualisation**

- $\blacktriangleright$  Select Cancel. A prompt appears asking whether you really wish to cancel.
- ▶ Select Yes or No.
	- If you select Yes, individualisation will be cancelled. The data from the part during which you exited is not stored.
	- If you select No, the current part begins again.

#### **Individualisation in Japanese: cancelling individualisation**

▶ Select Cancel. A prompt appears asking whether you

really wish to cancel.

- Select Yes or No.
	- If you select Yes, individualisation will be cancelled. The data is not stored.
	- If you select No the individualisation starts again.

#### **Deleting existing individualisation**

 $\blacktriangleright$  Press the sys $\otimes$  button.

or

 $\blacktriangleright$  Select Settings in the main functions menu bar.

The system menu appears.

- $\triangleright$  Select System Settings  $\rightarrow$  Lingua–  $t$ ronic  $\rightarrow$  Delete Individualization. A prompt appears asking whether you really wish to delete.
- ▶ Select Yes or No.

#### **Activating/deactivating individualisation**

 $\blacktriangleright$  Press the sys $\otimes$  button.

or

- $\triangleright$  Select Settings in the main functions menu bar. The system menu appears.
- $\blacktriangleright$  Select System Settings  $\rightarrow$  Linguatronic  $\rightarrow$  Individualization On. Switch individualisation on  $\overline{\mathbf{V}}$  or off  $\Box$ .

#### **Changing the language setting**

You can change the LINGUATRONIC language by changing the system language.

2 Only for individualisation in English.

### **44 Changing the language setting**

The LINGUATRONIC system recognises English and Japanese.

 $\blacktriangleright$  Press the  $s$ rs $\odot$  function button.

or

 $\blacktriangleright$  Select System in the main function menu bar.

The system menu appears.

- $\blacktriangleright$  Select Settings  $\rightarrow$  Language.
- $\blacktriangleright$  Select the desired language.

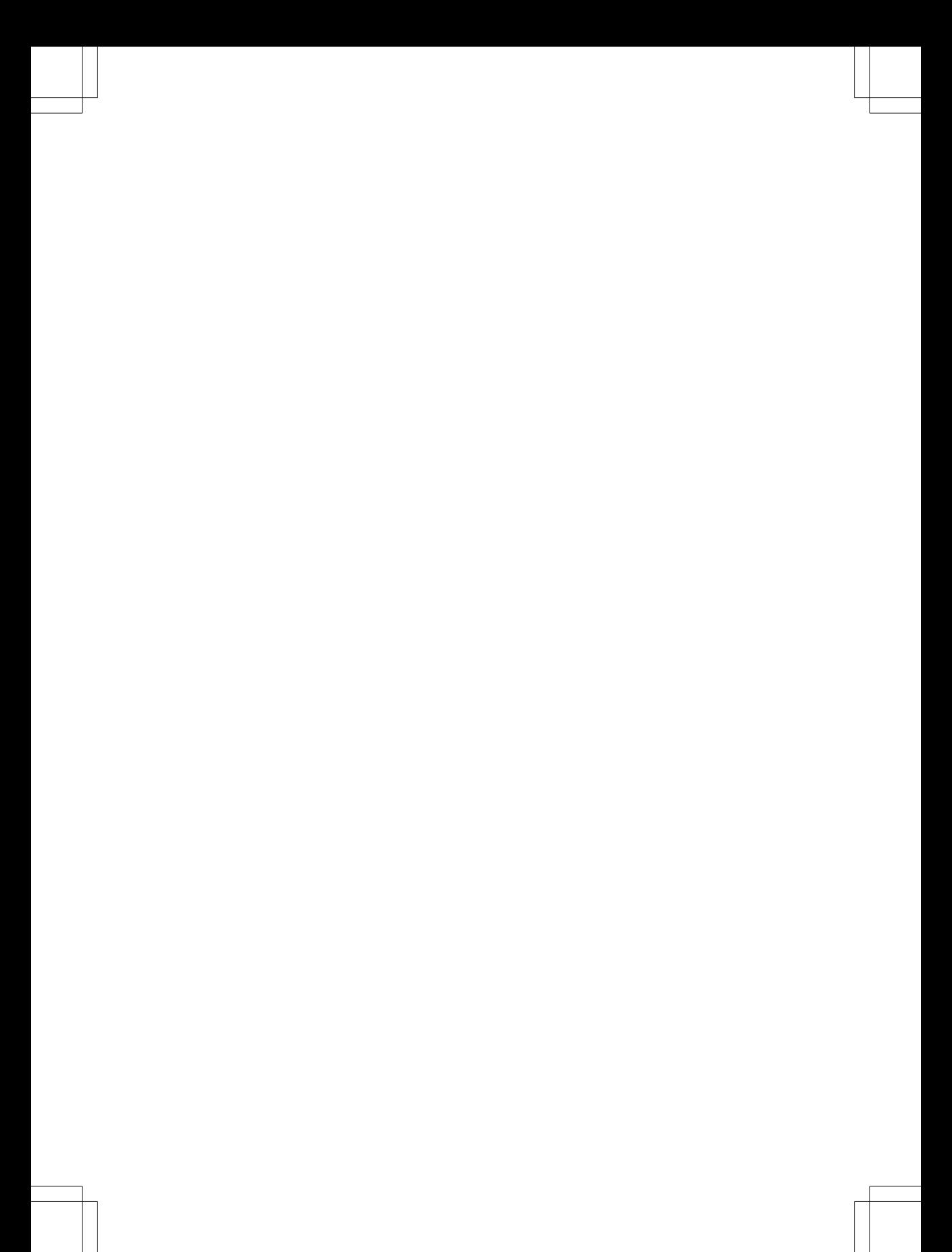

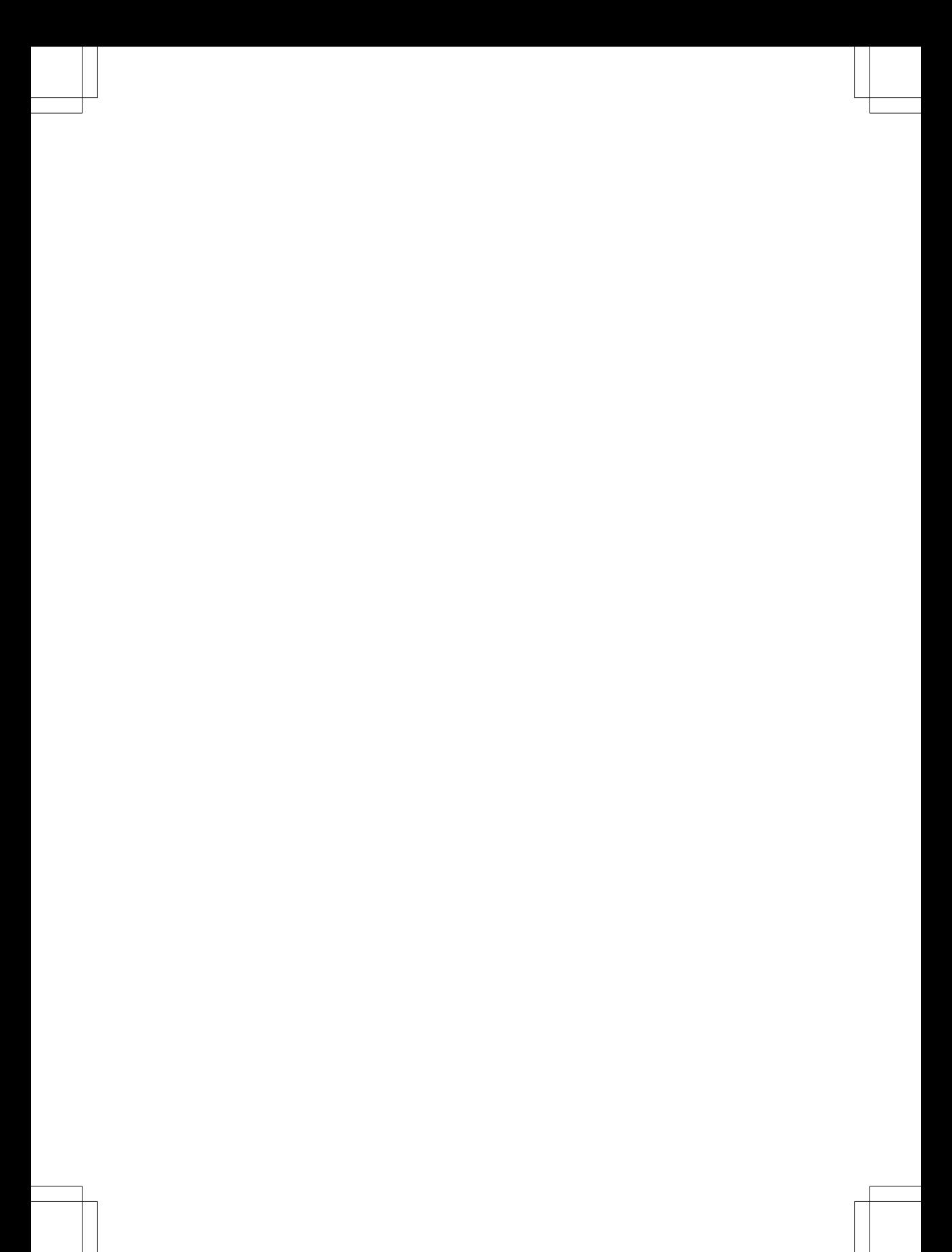